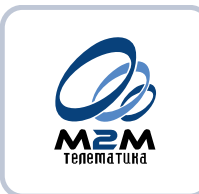

**657100**

# **ТЕРМИНАЛ АБОНЕНТСКИЙ GSM/ГЛОНАСС/GPS "M2M-Cyber GLX"**

# **РУКОВОДСТВО ПО ЭКСПЛУАТАЦИИ**

**МДАВ.464428.000 РЭ**

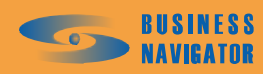

ПРОФЕССИОНАЛЬНЫЕ СИСТЕМЫ МОНИТОРИНГА И БЕЗОПАСНОСТИ

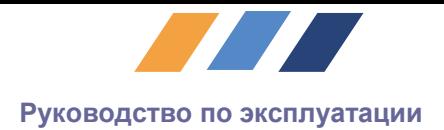

# Содержание

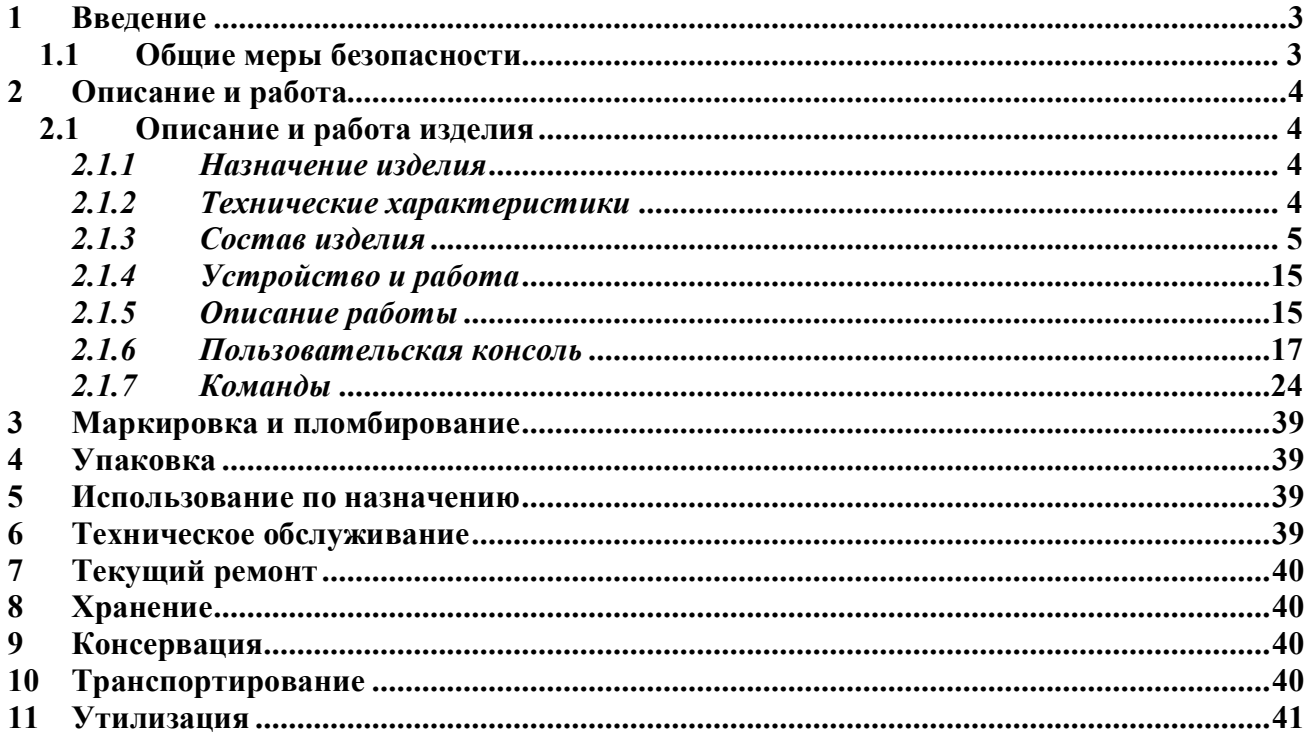

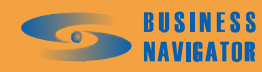

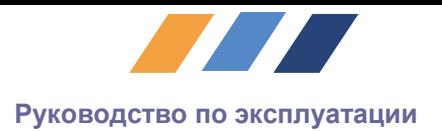

## <span id="page-2-0"></span>**1 Введение**

Руководство по эксплуатации (далее по тексту – РЭ) включает в себя общие сведения, необходимые для изучения и правильной эксплуатации изделия Терминал абонентский GSM/ГЛОНАСС/GPS "M2M-Cyber GLX" (далее по тексту – изделие).

Эксплуатация изделия должна проводиться лицами, ознакомленными с принципом работы, конструкцией изделия и настоящим РЭ.

В ходе эксплуатации изделия персоналу надлежит исполнять рекомендации, изложенные в «Правилах техники безопасности при эксплуатации электроустановок потребителей».

Изделие не требует проведения каких-либо видов технического обслуживания в течение всего срока эксплуатации.

До начала эксплуатации необходимо выполнить все необходимые действия по установке изделия, а также тщательно изучить соответствующие разделы настоящего РЭ.

# <span id="page-2-1"></span>**1.1 Общие меры безопасности**

Данное изделие соответствует требованиям техники безопасности для оборудования по обработке информации.

Перед началом работы с изделием при внесении его из холодной среды в теплое помещение необходимо выждать четыре часа во избежание возможного повреждения, вызванного конденсацией.

Кабели и провода, подводимые к изделию, необходимо прокладывать таким образом, чтобы избежать их возможного повреждения.

В аварийных случаях (при повреждении корпуса, разъемов, кабелей, попадании жидкостей или инородных тел) необходимо предпринять следующие действия:

- · Немедленно отключите изделие от источника питания;
- Свяжитесь с уполномоченной сервисной службой.

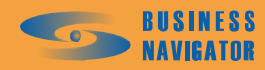

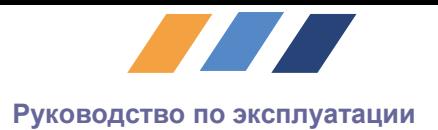

# <span id="page-3-0"></span>**2 Описание и работа**

# <span id="page-3-1"></span>**2.1 Описание и работа изделия**

# <span id="page-3-2"></span>*2.1.1 Назначение изделия*

Терминал абонентский GSM/ГЛОНАСС/GPS "M2M-Cyber GLX" (далее по тексту изделие) предназначен для работы в составе автоматизированной системы мониторинга и управления транспортом семейства BusinessNavigator®, размещаемый на подвижных и/или стационарных объектах для контроля их состояния и управления параметрами в условиях умеренного и холодного климата.

Изделие предназначено для осуществления следующих функций:

• Определения состояния и местоположения (географических координат, скорости, курса, состояния датчиков и т.п.) мобильного объекта (автомобиля);

• Передачи этих данных в цифровом виде на сервер через канал связи GPRS (в случае недоступности – SMS);

• Своевременной запрограммированной реакции на события (реакция на состояние входов, превышение скорости, и т.п.);

• Обеспечения двухсторонней связью водителя и диспетчера;

• Реализации дополнительных функций (одометр).

#### <span id="page-3-3"></span>*2.1.2 Технические характеристики*

2.1.2.1 Габаритные размеры и масса изделия приведены таблице 1.

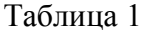

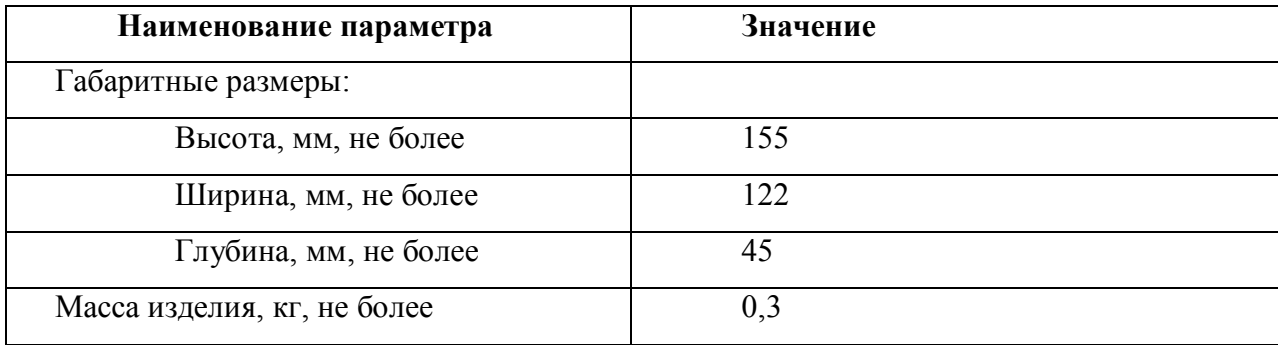

2.1.2.2 Основные электрические параметры изделия при нормальных климатических условиях и стандартных напряжениях питания с допустимыми отклонениями не более  $\pm 2\%$ должны соответствовать нормам, указанным в таблице 2.

#### Таблица 2

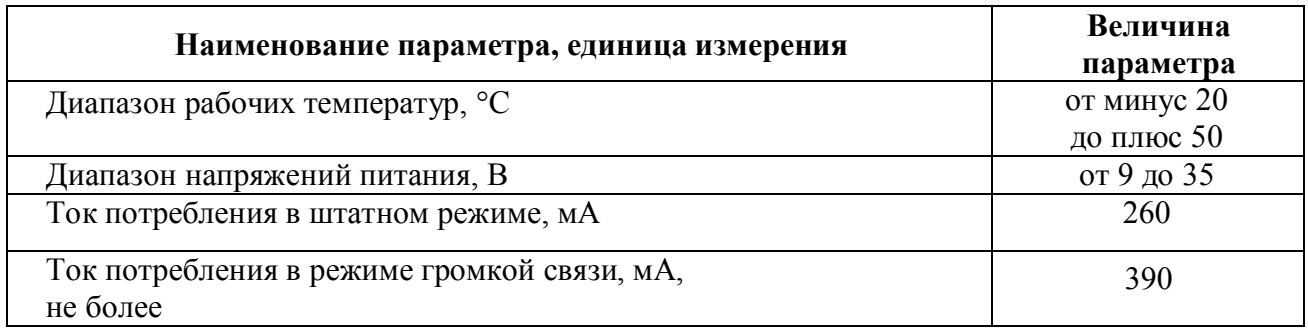

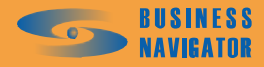

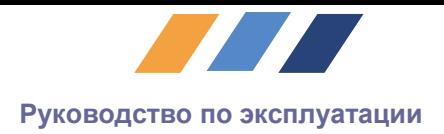

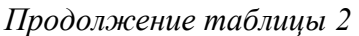

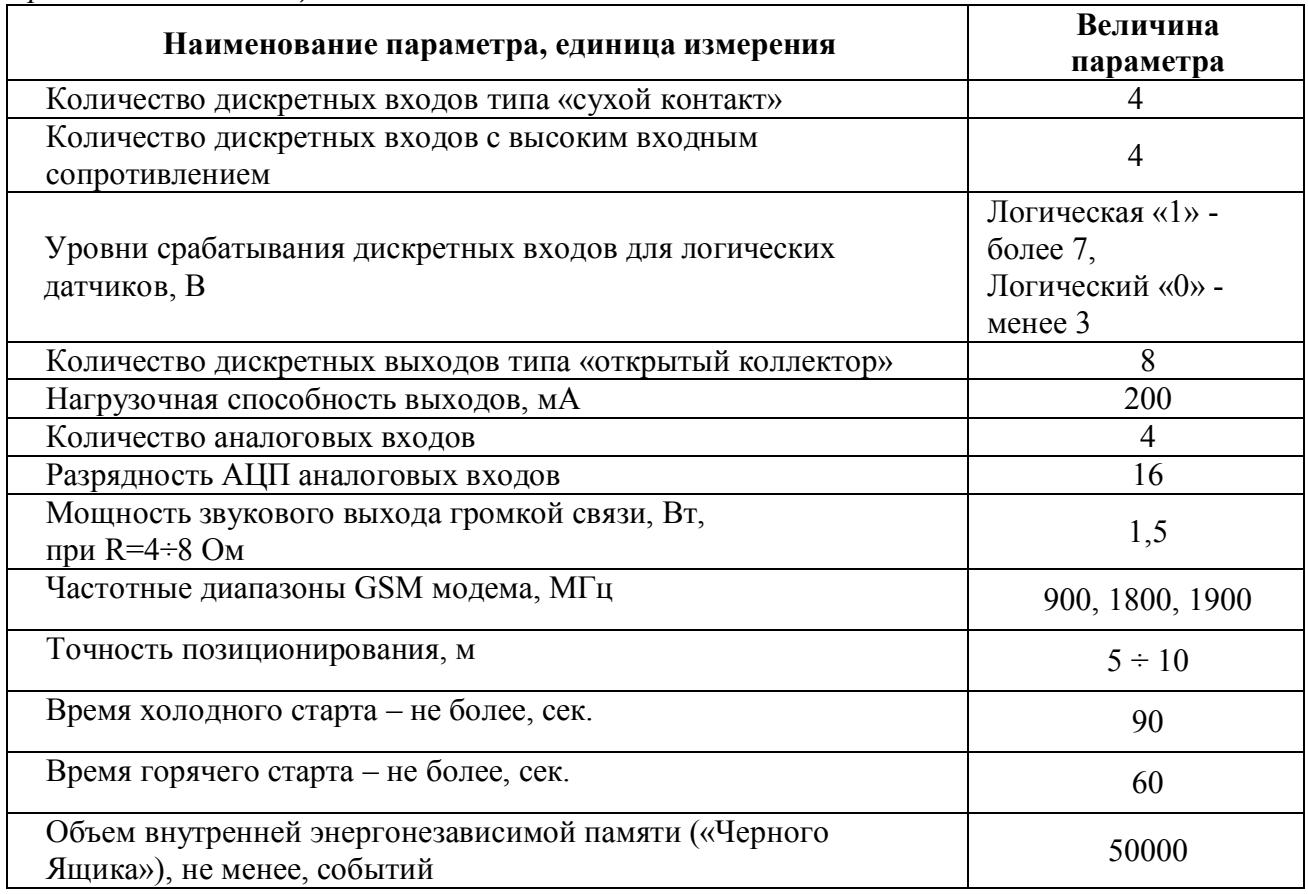

2.1.2.3 Характеристики аналоговых входов. Два из них измеряют напряжение в диапазоне  $0\div 2.5$  В, или сопротивление в диапазоне  $0\div 100$  кОм. Другие два измеряют напряжение в диапазоне 0÷40 В.

#### <span id="page-4-0"></span>*2.1.3 Состав изделия*

Изделие состоит из следующих составных частей:

- Терминал абонентский;
	- Антенна GSM;
	- Антенна GPS;
- Кабели интерфейсные;
- Кабель питания с разъемом.

По требованию заказчика дополнительно поставляется:

- Комплект громкой связи;
- Проходной датчик топлива;
- Датчик уровня жидкости;
- Контакт открывания двери;
- Датчики температуры;
- Датчик уровня топлива;

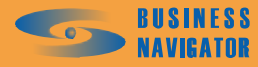

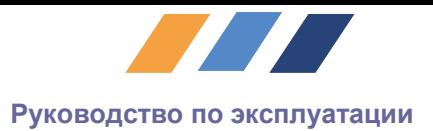

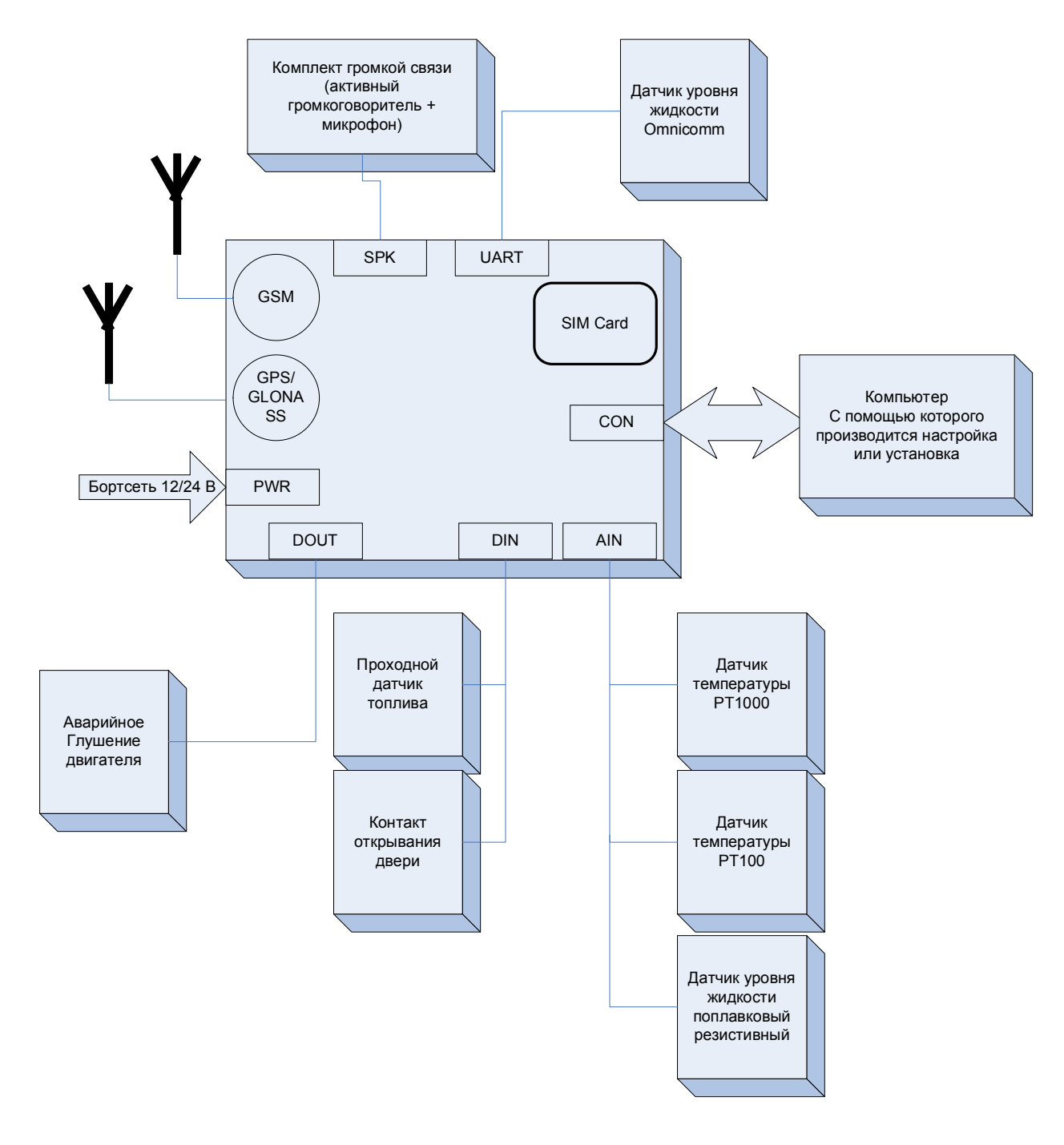

# *2.1.3.1 Функциональные возможности изделия*

**Рисунок 1 - Функциональная схема изделия**

#### • **Передача на сервер текущих географических координат**

Осуществляется с заданными интервалами согласно режиму движения (STOP или RUN). В информационном пакете передаются географические координаты, курс, скорость, состояние входов и выходов, служебная информация.

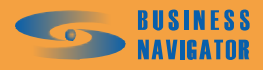

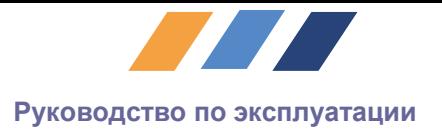

#### • **Передача на сервер состояния входов и реакция выходов на команды**

Через заранее установленные интервалы времени, а также при изменении состояния дискретных входов, автоматически происходит отправка Пакета Состояния на сервер. Также возможно управление дискретными выходами посредством команд с сервера.

#### • **Запрограммированная реакция на ряд событий:**

– *Превышение заданной скорости*

При достижении заранее установленного порога скорости происходит отправка внеочередного сообщения.

#### – *Пройденный километраж*

Внеочередное сообщение отправляется в случае, если автомобиль проехал заранее определенное число метров с предыдущего момента отправки сообщения на сервер.

#### – *Изменение курса*

Внеочередное сообщение отправляется при изменении курса на заданное число градусов.

#### – *Изменение состояний входов*

Внеочередное сообщение отправляется при изменении состояния любого из дискретных входов.

#### • **Осуществление голосовой связи с диспетчером**

При необходимости, диспетчер может осуществить голосовой вызов водителя. Абонентский терминал имеет интегрированные цепи звукового усиления, что позволяет подключать любой пассивный динамик или интегрировать АТ в звуковую схему автомобиля.

#### • **Подсчет пройденного километража**

Автоматически ведется подсчет километража пути, пройденного автомобилем. Значение счетчика передается на сервер с каждым информационным пакетом.

#### • **Тревожная кнопка**

В случае возникновения непредвиденной ситуации, водитель может вызвать диспетчера путем нажатия на заранее запрограммированную кнопку. При нажатии автоматически отправится внеочередной Пакет Состояния.

#### • **Наличие клиентского порта UART для подключения внешних устройств**

Устройство имеет клиентский последовательный порт для подключения различных устройств (сканеры штрихкодов, датчики топлива, различные терминалы).

Параметры порта задаются при помощи специальных настроечных команд.

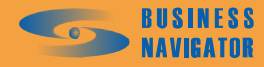

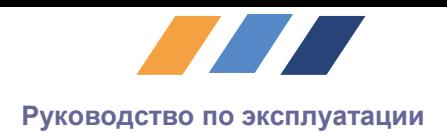

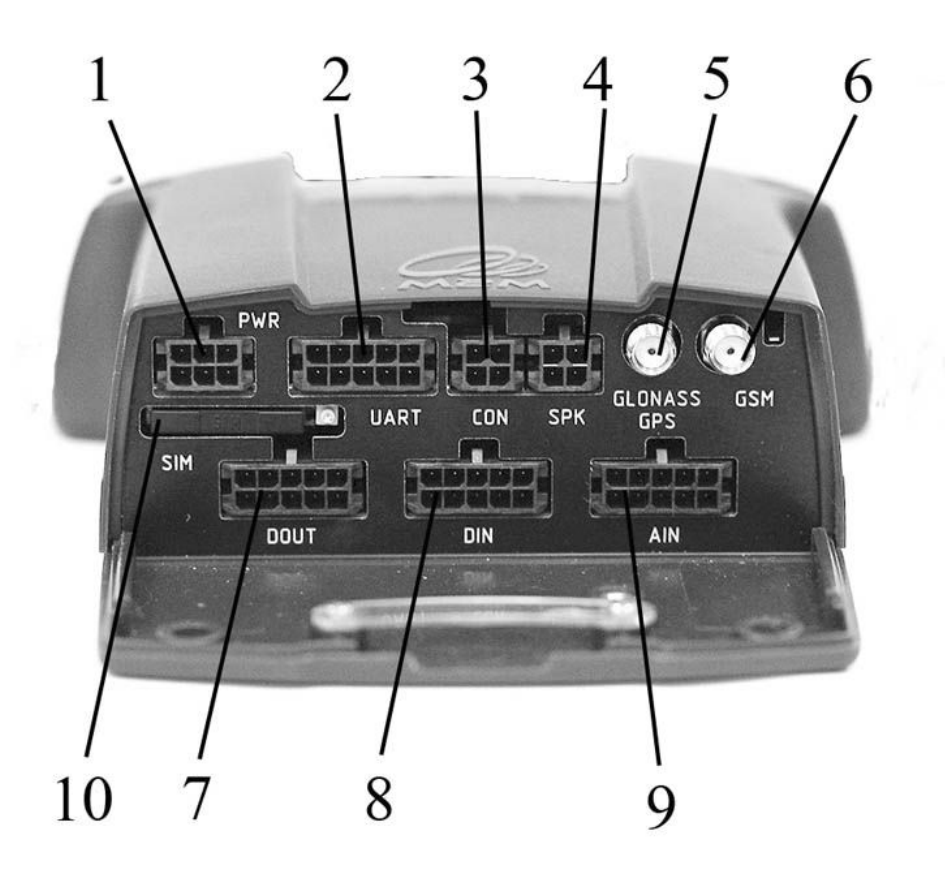

- 1- Разъем питания
- 2- Разъем клиентского UART –порта
- 3- Разъем для подключения консоли
- 4- Разъем аудио входа/выхода
- 5- Разъем антенны GLONASS/GPS
- 6- Разъем антенны GSM
- 7- Разъем дискретных выходов
- 8- Разъем дискретных входов
- 9- Разъем аналоговых входов
- 10- Разъем SIM карты

#### **Рисунок 2 - Расположение разъемов и индикаторов**

#### *2.1.3.2 Назначения контактов разъемов*

1. Разъем питания (PWR).

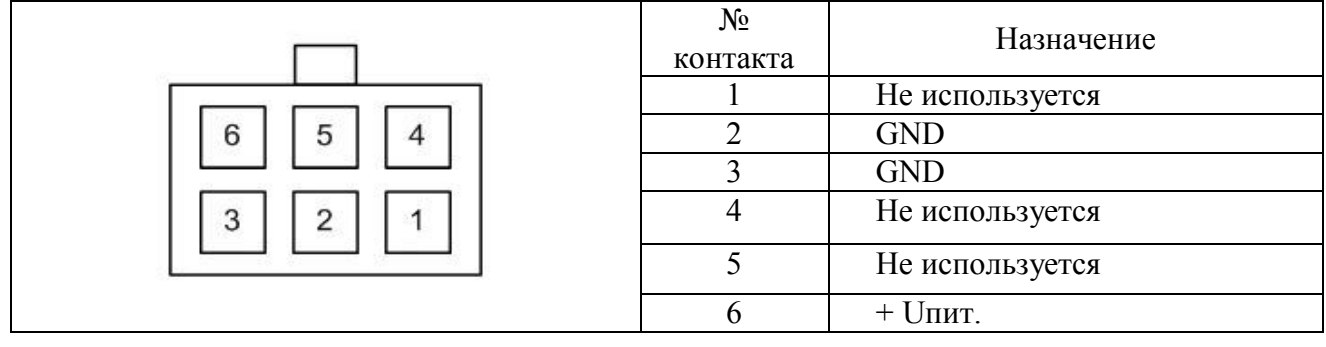

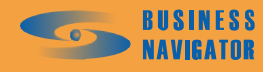

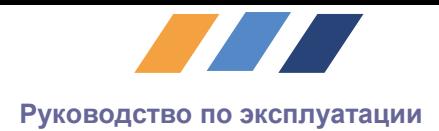

# 2. Разъем клиентского порта RS232 (UART)

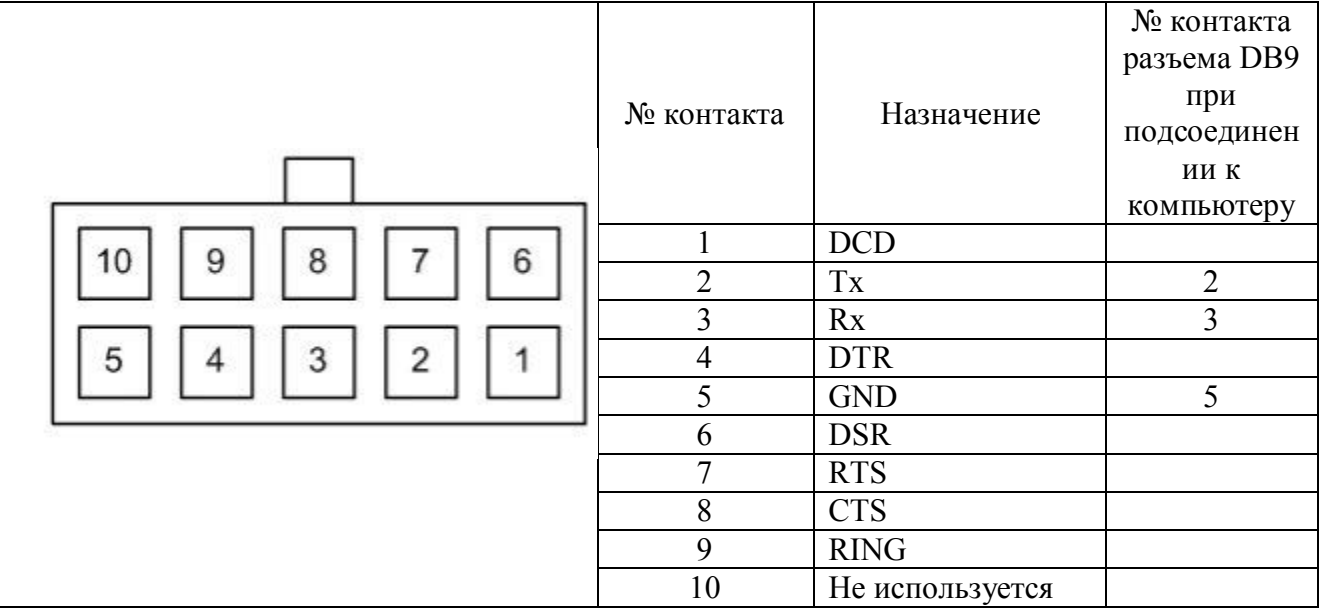

3. Разъем консоли (CON)

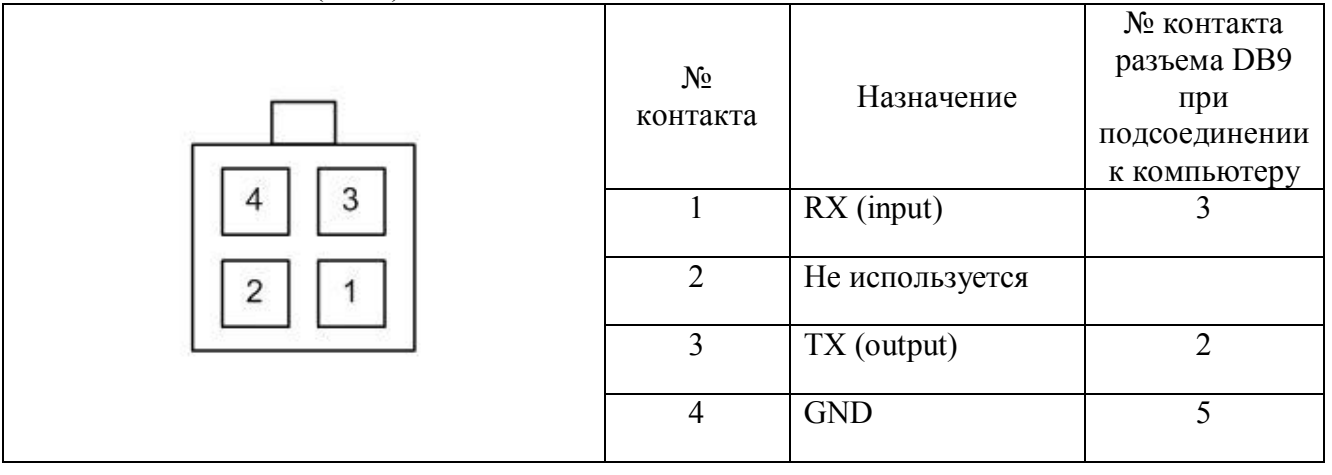

4. Разъем аудио входа/выхода (SPK)

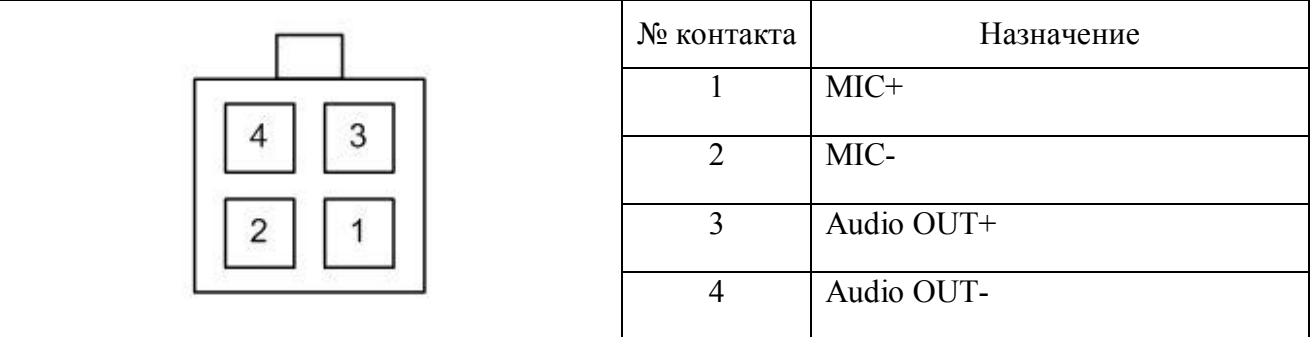

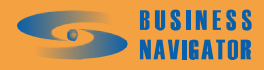

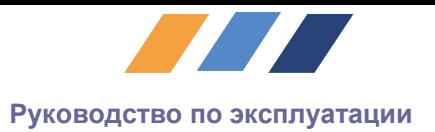

7. Разъем дискретных выходов (DOUT)

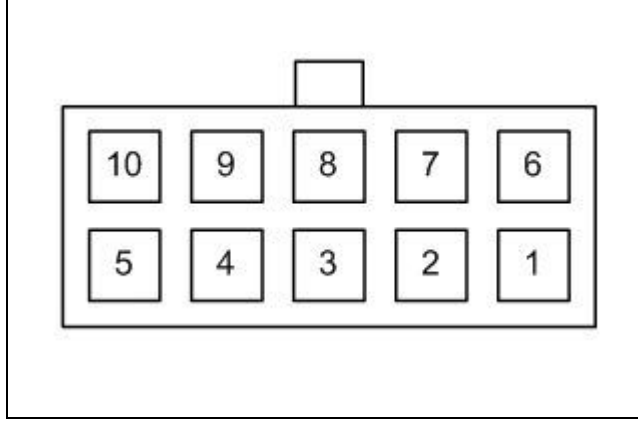

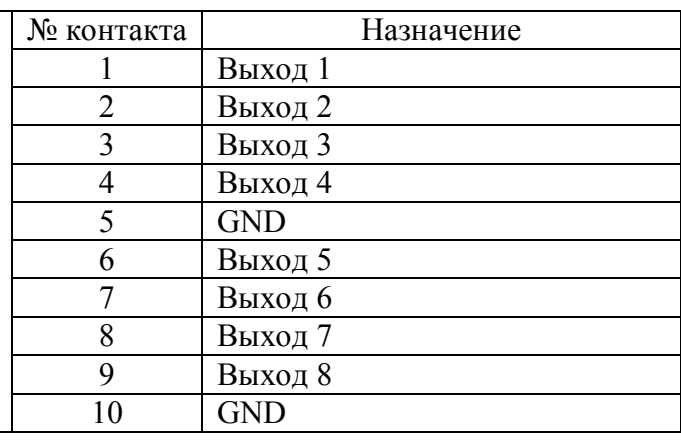

# 8. Разъем дискретных входов (DIN)

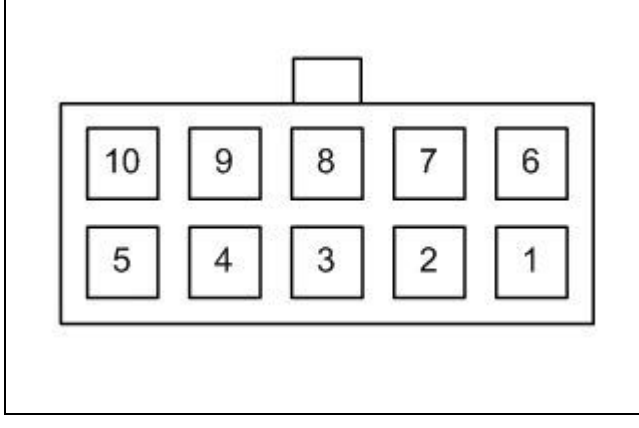

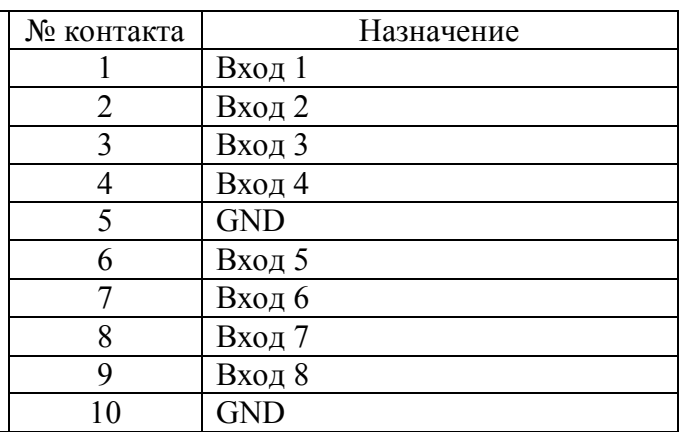

# 9. Разъем аналоговых входов (AIN)

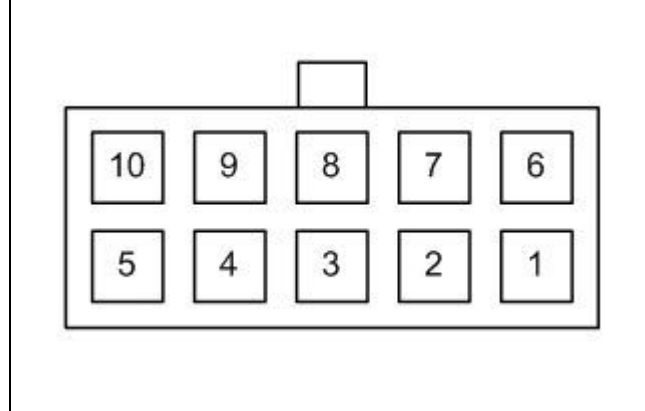

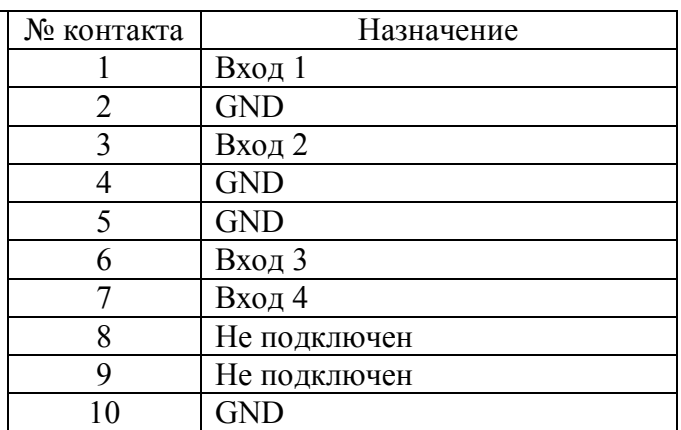

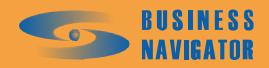

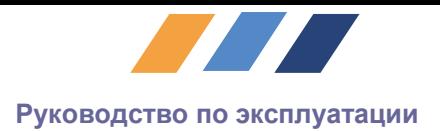

# *2.1.3.3 Индикация*

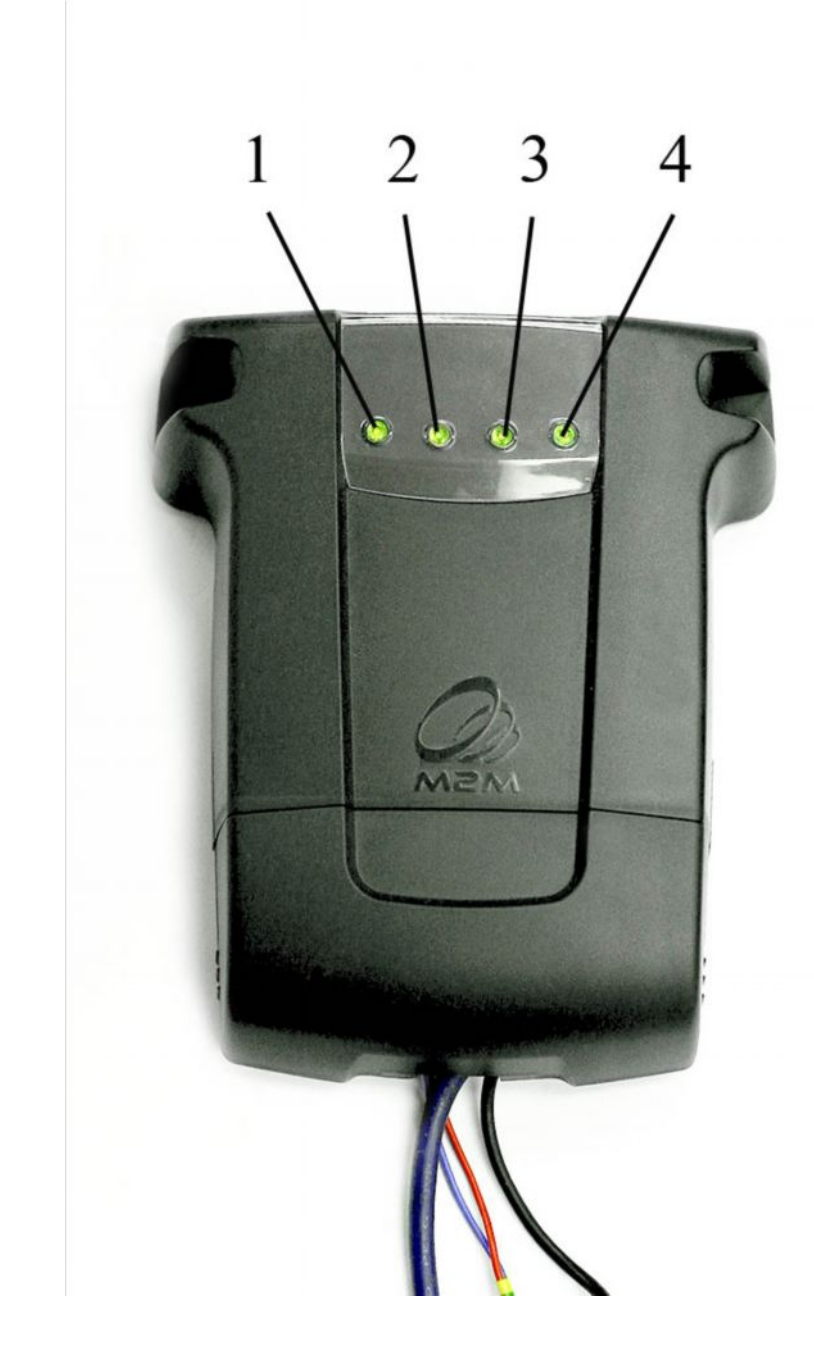

- 1 Индикатор питания,
- 2 Индикатор состояния ГЛОНАСС/GPS-приемника,
- 3 Индикатор состояния канала передачи данных,
- 4 Индикатор режима работы GSM-модема.

#### **Рисунок 3 - Расположение индикаторов**

#### · **Индикатор питания**

При наличии питающего напряжения светодиод постоянно горит зеленым цветом.

## · **Индикатор состояния ГЛОНАСС/GPS-приемника**

Светодиод производит индикацию состояния ГЛОНАСС/GPS приемника следующим образом:

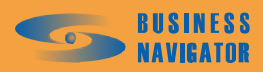

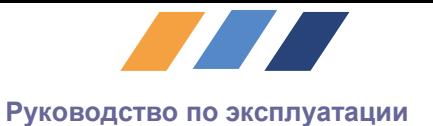

Горит красным – происходит инициализация ГЛОНАСС/GPS-приемника Горит желтым – происходит поиск и регистрация спутников Горит зеленым – спутники найдены, данные с приемника достоверны.

#### · **Индикатор состояния канала передачи данных**

Светодиод производит индикацию состояния канала передачи данных следующим образом:

Мигает красным – происходит инициализация GSM-модема;

Горит красным – модем готов к работе, происходит проверка;

Горит желтым – происходит поиск GSM-сети и регистрация в ней;

Мигает желтым и зеленым – производится анализ наличия SMS-команд в памяти SIMкарты;

Мигает зеленым – производится инициализация GPRS-соединения и установка PPPсессии с GPRS-шлюзом оператора связи;

Горит зеленым – установка PPP-сессии завершена.

#### · **Индикатор режима работы GSM-модема**

Светодиод производит индикацию режима работы GSM-модема следующим образом:

Мигает зеленым с частотой один раз в полсекунды – модем находится в режиме передачи данных.

Мигает зеленым с частотой один раз в одну восьмую секунды – модем работает в режиме передачи голоса.

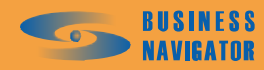

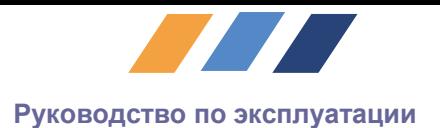

# *2.1.3.4 Внешние интерфейсы*

# · **Консольный UART**

Предназначен для подключения пользовательской консоли, используемой для настройки и задания параметров прибора установщиком.

# · **Пользовательский UART**

Предназначен для подключения внешних устройств, имеющих соответствующий интерфейс. Обеспечивает обмен данными между сервером и внешним устройством.

## · **Дискретные выходы**

Предназначены для подключения внешних исполнительных устройств, таких как слаботочные нагрузки либо реле. Выходы типа «открытый коллектор» имеют два состояния – активное и неактивное. В активном состоянии, на выход подается минус питания, в неактивном - выход разомкнут.

**Ток в активном состоянии до 200 мА** (при напряжении питания 12 В), **Коммутируемое напряжение – напряжение питания.**

#### · **Дискретные входы**

Дискретные входы предназначены для контроля состояния датчиков, таких как концевые выключатели, кнопки, а также для непосредственного подключения к точкам электрических схем.

Дискретные входы бывают двух типов: входы типа «сухой контакт» и входы с высоким входным сопротивлением.

Дискретные входы типа «сухой контакт» предназначены для подключения тумблеров, кнопок, концевых выключателей, которые при срабатывании замыкаются на «землю». На эти входы можно подавать напряжение в диапазоне от 0 до 36 В. Каждый из этих входов соединен с напряжением питания бортсети через сопротивление 15 кОм. Эти входы различают два состояния – активный и неактивный. Активный – на вход подается «земля», неактивный - на вход подается напряжение питания, либо вход находится в разомкнутом состоянии.

Дискретные входы с высоким входным сопротивлением (47 кОм) предназначены для подключения к слаботочным элементам электросхем. На эти входы можно подавать напряжение в диапазоне от 0 до 36 В. Эти входы различают два состояния: активный и неактивный. Предусмотрена фильтрация дребезга (входной гистерезис) и временной порог, при превышении которого изменившийся сигнал на входе вызывает изменение состояния входа.

#### **Ток по входу не более 1 мА**,

**Диапазон подаваемых на вход напряжений – 0 - 36 В, Переход из неактивного состояния в активное (срабатывание) менее 3 В, Переход из активного состояния в неактивное (выключение) более 7 В, Временной порог 100 мс.**

# · **Громкая связь**

Громкая связь осуществляется с водителем посредством внешних подключаемых к изделию громкоговорителя и микрофона. Для подключения предусмотрены соответствующие интерфейсы.

**Тип микрофона – конденсаторный, входное сопротивление 2,3 кОм, Громкоговоритель сопротивлением 4÷8 Ом, Мощность громкоговорителя 1,5÷3 Вт.**

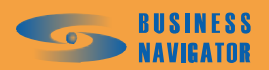

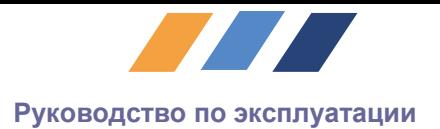

# · **Антенна ГЛОНАСС/GPS**

Используется стандартная активная антенна с напряжением питания 3В и потребляемым током не более 30 мА.

# · **Антенна GSM**

Используется внешняя антенна, предназначенная для GSM-связи в диапазонах 900/1800/1900 МГц.

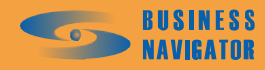

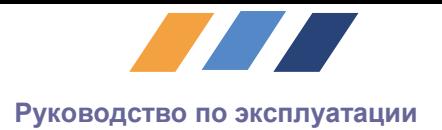

# <span id="page-14-0"></span>*2.1.4 Устройство и работа*

2.1.4.1 Изделие предназначено для эксплуатации в круглосуточном непрерывном режиме. Технические средства изделия и его составные части функционируют под управлением системного и прикладного программного обеспечения.

# <span id="page-14-1"></span>*2.1.5 Описание работы*

*2.1.5.1 Структурная схема изделия*

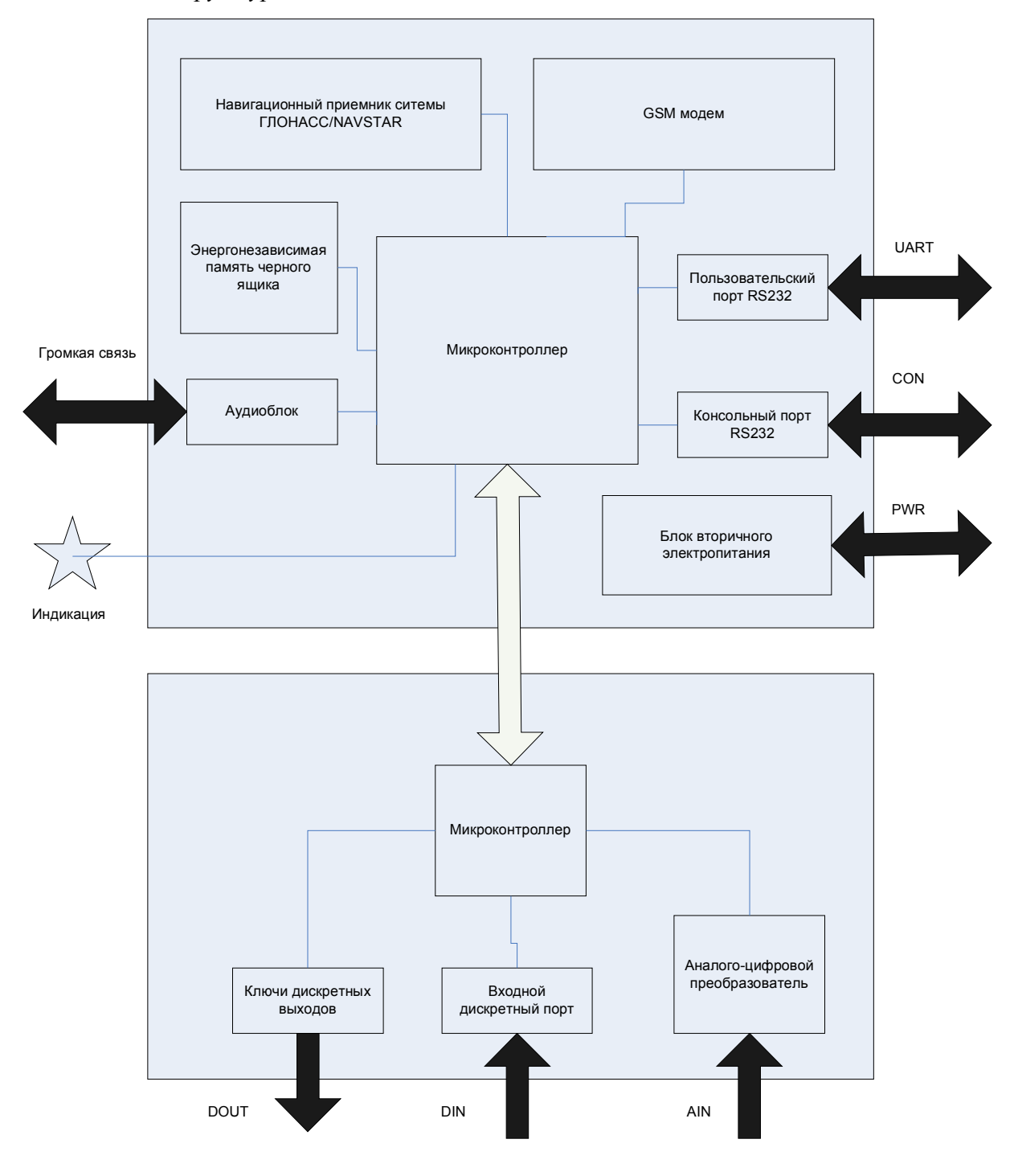

**Рисунок 4 - Структурная схема изделия**

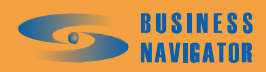

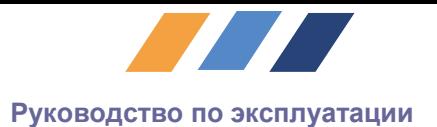

# *2.1.5.2 Начальный этап. Включение. Инициализация*

После включения питания, происходит инициализация прибора: "теплый" старт ГЛОНАСС/GPS приемника, включение и инициализация модема, поиск и проверка целостности архивных сообщений, опрос состояния интерфейсной платы.

ГЛОНАСС/GPS-приемник начинает вычисление текущего географического расположения, модем осуществляет проверку SIM карты, регистрацию в сети, выполнение команд полученных по SMS. Далее происходит соединение с сервером, передача архивных сообщений. После этого прибор переходит в нормальный режим работы.

# *2.1.5.3 Нормальный режим работы*

В этом режиме происходит сбор и обработка информации о параметрах движения, состоянии транспортного средства и подготовка сообщений к передаче на сервер.

Передача сообщений на сервер осуществляется по мере возникновения новых событий – периодических (срабатывание таймера движения/стоянки) и внеочередных. К внеочередным событиям относятся:

- запрос с сервера,
- начало движения.
- изменение курса движения на заданную величину,
- · превышение максимальной скорости,
- · увеличение пройденного пути,
- изменение состояние дискретных входов,
- изменение состояние дискретных выходов.
- · данные с пользовательского порта.

Реакция прибора на события настраивается как консольными командами, так и командами с сервера. По умолчанию в приборе используются следующие настройки:

- интервал передачи в движении  $-60$  с,
- интервал передачи на стоянке 300 с,
- изменение курса  $15^\circ$ ,
- превышение скорости 110 км/ч,
- · увеличение пройденного пути выключено.

Существует два устойчивых состояния - «стоянка» и «движение». Переход из одного в другой осуществляется при достижении транспортным средством определенной скорости. В режиме остановки не анализируются изменения курса и координат, сообщение на сервер отправляется только по таймеру.

#### *2.1.5.4 Режим отсутствия связи с сервером*

В случае, когда связь с сервером установить не удалось, прибор накапливает поступающую информацию во внутренней двухуровневой энергонезависимой памяти. Объем этой памяти достаточен для хранения информации, поступающей от прибора, в течение от 1 недели до нескольких месяцев, в зависимости от интенсивности потока поступающей информации и размера записей в потоке.

При восстановлении связи с сервером прибор начинает передавать накопленные данные на сервер. Приоритет отдается текущим данным, архивные данные передаются в свободные от передачи текущих данных промежутки в порядке поступления в архив.

# *2.1.5.5 Режим слабого (или отсутствия) сигнала ГЛОНАСС/GPS*

В случае если сигнал от необходимого количества спутников недостаточен для определения координат или отсутствует совсем, прибор передает на сервер координаты последней определенной точки, с пометкой, что данные устарели и недостоверны. Обработка состояний входов и выходов осуществляется аналогично нормальному режиму.

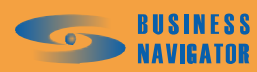

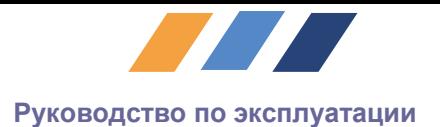

# <span id="page-16-0"></span>*2.1.6 Пользовательская консоль*

Пользовательская консоль (консоль) предназначена для настройки параметров изделия и наблюдения за его работой путем установления связи между изделием и персональным компьютером. Применяется на этапе установки на объект, а также для отслеживания и устранения неисправностей.

Для использования консоли нужно соединить специальным кабелем соответствующий разъем изделия и COM порт персонального компьютера и запустить на нем терминальную программу (например Hyper Terminal), установив в ней следующие параметры: скорость передачи - 9600 бит/с, стоповый бит - один, бит контроля четности - нет, аппаратное управление потоком – нет.

#### · **Функции консоли**

- 1) Информирование о состоянии изделия**.**
- 2) Управление настройками изделия**.**
- 3) Обновление встроенного ПО базовой и интерфейсной платы**.**

Первые две функции используются через терминальную программу, обновление ПО происходит через специальную программу и ниже не рассматривается.

Процесс работы пользователя с консолью заключается в двухстороннем взаимодействии с изделием посредством ПК и терминальной программы. Вся информация вводится/выдается в консоль в текстовом виде, строка заканчивается символом перевода каретки. Для удобства пользователя вводимые символы отображаются в режиме «эхо».

Данные в консоли имеют два направления передачи: от изделия к ПК и от ПК к изделию, в первом случае они называются **сообщениями**, во втором **командами.**

#### · **Сообщения**

Делятся на группы по **источнику** информации и по **моменту** выдачи. Источниками сообщения являются следующие подсистемы: изделие в целом, интерфейсная плата, канал передачи информации – SMS, GPRS; канал получения геодезической информации – ГЛОНАСС/GPS , логический блок.

В данном перечне не показаны служебные символы перевода строки и т.д., имеющиеся в сообщении и использующиеся для форматирования вывода текста, но не отображающиеся в окне терминальной программы. В квадратных скобках заключен элемент сообщения, являющийся некоторым значением, которое может меняться, и далее расшифровывается в описании соответствующего сообщения.

#### *2.1.6.1 Сообщения, относящиеся к изделию в целом*

Текст: «**Terminal unit is starting...**» Момент выдачи: включение изделия Описание: сигнализирует о подаче питания на изделие

Текст: «**Base board firmware version [X]»** Момент выдачи: включение изделия Описание: выводит **[X]** номер версии ПО базовой платы

# Текст: « **Interface board firmware version [X]»**

Момент выдачи: включение прибора Описание: выводит **[X]** номер версии ПО интерфейсной платы

#### Текст: «**Warning! Low Battery!!!**»

Момент выдачи: включение изделия

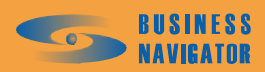

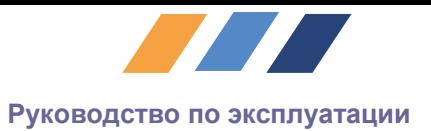

Описание: сигнализирует о разряженной батарее резервного питания. В этом случае при каждом включении прибора будет производиться «холодный старт» ГЛОНАСС/GPSприемника.

# Текст: «**EEPROM CRC Error! Default settings is used.**»

Момент выдачи: включение изделия

Описание: нарушена целостность данных в EEPROM, будут использоваться заводские конфигурационные настройки

# Текст: «**DeviceID # [X]**»

Момент выдачи: включение прибора

Описание: идентификационный номер изделия X

#### *2.1.6.2 Интерфейсная плата*

#### Текст: «**New discrete input state # [X]**»

Момент выдачи: изменение состояния дискретных входов

Описание: сигнализирует о произошедшем изменении состояния дискретных входов и выдает числовое значение, описывающее новое состояние входов в виде десятичного числа из диапазона от 0 до 255, где его двоичное выражение отражает состояние входов следующим образом:

 Бит 0 – Выход 0 Бит 1 – Выход 1 … Бит 7 – Выход 8 Где значение бита «1» – вход активен, «0» – не активен.

#### Текст: «**I/O Board Error # [X]**»

Момент выдачи: обмен данными с интерфейсной платой

Описание: выдает код ошибки в работе интерфейсной платы, **Х** – число от 0 до 255, где 255 – интерфейсная плата не установлена.

#### *2.1.6.3 ГЛОНАСС/GPS-приемник*

#### Текст: «**Packet from receiver corrupted!**»

Момент выдачи: обмен данными с ГЛОНАСС/GPS-приемником Описание: ошибка проверки контрольной суммы данных с ГЛОНАСС/GPS-приемника.

#### Текст: «**Timeout packet from receiver!**»

Момент выдачи: обмен данными с ГЛОНАСС/GPS-приемником Описание: от ГЛОНАСС/GPS приемника не поступило данных за время ожидания.

#### Текст: «**Reset receiver...**»

Момент выдачи: перезапуск ГЛОНАСС/GPS-приемника

Описание: перезапуск (холодный старт) ГЛОНАСС/GPS приемника, осуществляется в случае непрерывных ошибок обмена данными.

#### *2.1.6.4 Канал передачи данных*

#### **Состояние GSM модема**

Текст: «**Modem checking...** » Момент выдачи: включение модема

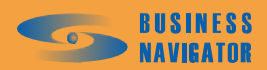

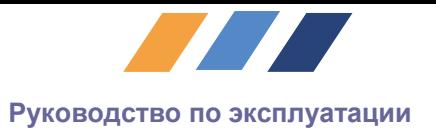

Описание: сигнализирует о попытке включения и опроса состояния модема.

#### Текст: «**Modem OK** »

Момент выдачи: инициализация модема

Описание: сигнализирует о удачно завершившейся процедуре старта модема и его готовности к работе.

# Текст: «**Modem Off...**»

Момент выдачи: выключение модема.

Описание: сигнализирует о выключении питания модема для его перезагрузки, производящейся в случае значительных проблем со связью.

#### Текст: «**Checking SIM card...**»

Момент выдачи: инициализация SIM-карты Описание: происходит первоначальный доступ и чтение SIM-карты модемом

#### Текст: «**SIM Error!**»

Момент выдачи: инициализация SIM-карты Описание: карта пока не готова либо повреждена

# Текст: «**PIN or PUK code is needed. Change SIM**»

Момент выдачи: инициализация SIM-карты Описание: карта защищена PIN или PUK кодом

### Текст: «**SIM is OK!**»

Момент выдачи: инициализация SIM-карты Описание: карта готова к работе

# Текст: «**Unknown status**»

Момент выдачи: инициализация SIM-карты Описание: карта не работоспособна / ошибка обмена данными

#### · **Состояние GSM сети**

#### Текст: «**GSM network search...**»

Момент выдачи: поиск и регистрация в GSM-сети Описание: идет процесс поиска сети

#### Текст: «**Network registration…**»

Момент выдачи: поиск и регистрация в GSM-сети Описание: идет процесс регистрации в сети оператора

#### Текст: «**Operator denied registration!**»

Момент выдачи: поиск и регистрация в GSM-сети Описание: поставщик услуг связи отказал в регистрации в GSM-сети.

Текст: «**Registered. Home network.**» Момент выдачи: поиск и регистрация в GSM-сети Описание: регистрация в домашней сети

Текст: « **Registered. Roaming.**»

Момент выдачи: поиск и регистрация в GSM-сети Описание: регистрация в роуминговой сети

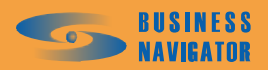

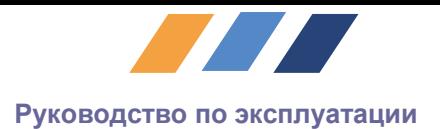

#### Текст: «**Checking status...**»

Момент выдачи: поиск и регистрация в GSM-сети Описание: проверяется подключение GSM-сети

## Текст: «**Command from SMS: string**»

Момент выдачи: выполнение SMS-команд

Описание: была принята текстовая SMS-команда string. Результат выполнения выводится в консоль и передается отправителю

#### · **Состояние Интернет-подключения (GPRS)**

#### Текст: «**PPP session start...**»

Момент выдачи: установка GPRS-соединения Описание: начало GPRS-сессии

#### Текст: «**No connection to provider!**»

Момент выдачи: установка GPRS-соединения Описание: GSM оператор отказал в выделении GPRS-соединения

#### Текст: «**Timeout connection to provider!**»

Момент выдачи: установка GPRS-соединения Описание: GSM оператор не ответил на запрос за время ожидания

#### Текст: «**Connection was terminated by provider!**»

Момент выдачи: установка GPRS-соединения

Описание: GSM-оператор разорвал соединение. Одной из возможных причин является ошибка в параметрах соединения; таких как: точка доступа, имя или пароля пользователя

#### Текст: «**Authentication failed!!!**»

Момент выдачи: установка GPRS-соединения

Описание: GSM-оператор не принял имя или пароль пользователя. Одной из возможных причин является ошибка в параметрах соединения

#### Текст: «**Check the connection settings!**»

Момент выдачи: установка GPRS-соединения

Описание: число попыток установки GPRS-соединения c оператором исчерпано. Одной из возможных причин является ошибка в параметрах соединения

#### Текст: «**Device IP : xxx.xxx.xxx.xxx**»

Момент выдачи: установка GPRS соединения Описание: GSM-оператор предоставил GPRS-канал. Отображается IP адрес прибора.

#### · **Состояние подключения к телематическому серверу**

#### Текст: «**Connecting to server...**»

Момент выдачи: подключение к серверу Описание: производится попытка соединения с сервером

#### Текст: «**Connection failed!**»

Момент выдачи: подключение к серверу

Описание: сервер недоступен. Одной из возможных причин является неверно указанный IP адрес

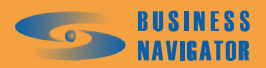

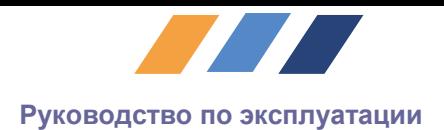

Текст: «**Connection established!**» Момент выдачи: подключение к серверу Описание: соединение с сервером установлено

Текст: «**Close connection to server**» Момент выдачи: обмен данными с сервером Описание: соединение с сервером разорвано

Текст: «**Authorization...** » Момент выдачи: подключение к серверу Описание: производится попытка авторизации на сервере Текст: «**Successfully!**» Момент выдачи: подключение к серверу Описание: произведена авторизация на сервере, передача телематических данных

# возможна

Текст: «**Check connection...**» Момент выдачи: обмен данными с сервером Описание: проверка соединения с сервером

#### Текст: «**Connection is done!**»

Момент выдачи: обмен данными с сервером Описание: соединение с сервером успешно проверено

#### Текст: «**Firmware update packet. Data at#[xxxx]**»

Момент выдачи: обмен данными с сервером Описание: принят пакет обновления микропрограммы с телематического сервера

#### Текст: «**Download complete. Updating firmware...**»

Момент выдачи: обмен данными с сервером Описание: обновление микропрограммы с телематического сервера

#### Текст: «**[X] Packet saved in EEPROM**»

Момент выдачи: включение прибора

Описание: выдает число **[Х] -** количество сообщений находящееся в первом уровне *архива*

#### Текст: «**[Y] Packet saved in FLASH**»

Момент выдачи: включение прибора

Описание: выдает число **[Y] -** количество сообщений находящееся во втором уровне *архива*

#### Текст: «**Save packet in archive. Packet #[N]**»

Момент выдачи: длительная работа в условиях отсутствия соединения с сервером

Описание: первое сообщение из очереди с идентификационным номером **[N]** записывается в *архив* (энергонезависимую память)

#### Текст: «**Compression archive data!**»

Момент выдачи: длительная работа в условиях отсутствия соединения с сервером

Описание: первый уровень энергонезависимой памяти (EEPROM) заполнен, и все данные переносятся во второй уровень (FLASH)

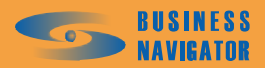

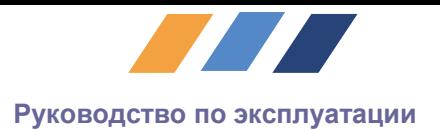

## Текст: «**Archive FULL! Data reject!**»

Момент выдачи: длительная работа в условиях отсутствия соединения с сервером Описание: второй уровень энергонезависимой памяти (FLASH) заполнен, данные не сохраняются

#### Текст: «**Call dispatcher...**»

Момент выдачи: вызова диспетчера

Описание: произошло срабатывание датчика, ответственного за вызов диспетчера. Осуществляется дозвон и телефонное соединение с использованием *громкой связи*

#### Текст: «**Receive data from user UART**»

Момент выдачи: активность в *пользовательском порту* Описание: пришли данные с пользовательского UART'а

# Текст: «**Server command execute # [X]**»

Момент выдачи: обмен данными с сервером Описание: была принята и выполнена команда от сервера с идентификатором **[Х]**

# Текст: «**Server command error # [X] Packet # [Y]**»

Момент выдачи: обмен данными с сервером Описание: команда с идентификатором **[Y]** с сервера не выполнена. Код ошибки **[X]**

#### Текст: «**Command from server: string**»

Момент выдачи: обмен данными с сервером

Описание: была принята текстовая команда string от сервера. Результат выполнения выводится в консоль и отправляется на сервер

#### Текст: «**Put packet in queue. Queue size #[N]**»

Момент выдачи: обмен данными с сервером

Описание: сообщение, предназначенное для передачи, помещается в очередь на отправку. Размер очереди **[N]** сообщений

#### Текст: «**Send packet #[N]**»

Момент выдачи: обмен данными с сервером Описание: передача первого сообщения из очереди с идентификационным номером **[N]**

#### Текст: «**Received packet ACK #[N]**»

Момент выдачи: обмен данными с сервером Описание: получено подтверждение о приеме сообщения с идентификационным номером **[N]**

Текст: «**Del packet from queue. Queue size #[N]**» Момент выдачи: обмен данными с сервером Описание: сообщение удаляется из очереди, размер очереди **[N]** сообщений

#### Текст: «**Sending archive packet #[N]**»

Момент выдачи: обмен данными с сервером Описание: передача сообщения с идентификационным номером **[N]** из архива

# Текст: «**Del packet from archive. Packet #[N]**»

Момент выдачи: обмен данными с сервером

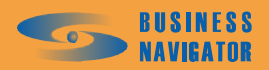

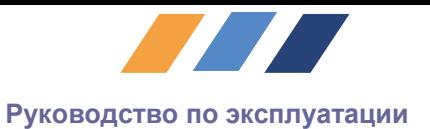

Описание: архивное сообщение с идентификационным номером **[N]** доставлено на сервер и удалено из архива.

При передаче сообщения о текущем местоположении ТУ в консоль выводится информация о текущем времени, дате, источнике посылки, достоверности/недостоверности данных о координатах. В случае если одновременно происходит несколько событий, они выдаются последовательно и объединяются в одно сообщение.

#### **Например**:

Device start P.Timer Cover open at 12:31:35 14/11/07 - Non valid position

#### Текст: «**Device start at [X]**»

Момент выдачи: событие, вызвавшее отправку сообщения Описание: включение прибора, **[X] –** время и дата

#### Текст: «**M.Timer at [X]**»

Момент выдачи: событие, вызвавшее отправку сообщения Описание: срабатывание таймера, отсчитывающего интервал периодической отправки сообщений в движении, **[X] –** время и дата

#### Текст: «**P.Timer at [X]**»

Момент выдачи: событие, вызвавшее отправку сообщения

Описание: срабатывание таймера, отсчитывающего интервал периодической отправки сообщений на стоянке, **[X] –** время и дата

#### Текст: «**Parking at [X]**»

Момент выдачи: событие, вызвавшее отправку сообщения

Описание: остановка транспортного средства, **[X] –** время и дата. Вызвано срабатыванием логического датчика или выключение зажигания.

#### Текст: «**Distance at [X]**»

Момент выдачи: событие, вызвавшее отправку сообщения

Описание: увеличение пройденного пути на величину N, вызывающую передачу сообщения, **[X] –** время и дата

#### Текст: «**Course at [X]**»

Момент выдачи: событие, вызвавшее отправку сообщения

Описание: изменения курса на величину N, вызывающую передачу сообщения, **[X] –** время и дата

#### Текст: «**Request at [X]**»

Момент выдачи: событие, вызвавшее отправку сообщения Описание: произошел внеочередной запрос координат сервером, **[X] –** время и дата

#### Текст: «**Speed at [X]**»

Момент выдачи: событие, вызвавшее отправку сообщения Описание: скорость превысила заданный порог N, вызывающий передачу сообщения,

**[X] –** время и дата

#### Текст: «**Sensor at [X]**»

Момент выдачи: событие, вызвавшее отправку сообщения

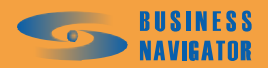

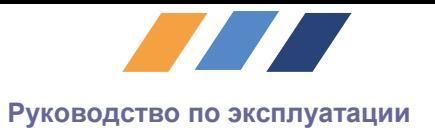

Описание: изменение состояния дискретных входов, **[X] –** время и дата

# Текст: «**Output activated [X]**»

Момент выдачи: событие, вызвавшее отправку сообщения Описание: изменение состояния управляющих выходов, **[X] –** время и дата

## Текст: «**Cover open [X]**»

Момент выдачи: событие, вызвавшее отправку сообщения Описание: вскрытие прибора, **[X] –** время и дата

#### Текст: «**Valid position**»

Описание: на момент отправки сообщения данные о местоположении достоверны

#### Текст: «**Non valid position**»

Описание: на момент отправки сообщения данные о местоположении недостоверны.

#### · **Сообщения об ошибках синтаксиса команды**

#### Текст: «**Error! Wrong command parameter**»

Момент выдачи: выполнение команды

Описание: сигнализирует о неправильно заданном параметре/параметрах. Одной из возможных причин является ввод тестовой строки вместо числового значения.

#### Текст: «**Error! Рarameter is very large**»

Момент выдачи: выполнение команды

Описание: сигнализирует о неправильно заданном параметре – значение превышает допустимый диапазон.

#### Текст: «**Error! Unknown or incorrect command**»

Момент выдачи: выполнение команды

Описание: сигнализирует о ошибочном написании команды

#### <span id="page-23-0"></span>*2.1.7 Команды*

В целом команды делятся на два типа – вывод текущего значения параметра и задание нового значения параметра. В общем виде команда состоит из текстовой части (команды) и следующего за ним параметра. Заканчивается команда кодом <CR> (нажатие на клавишу Enter). Команда, не завершенная кодом <CR>, не выполняется.

Команда может состоять из нескольких слов, в этом случае важно, чтобы между словами был всего один пробел, в противном случае команда считается ошибочной.

Для просмотра текущих значений параметра используется следующий синтаксис:

**[Команда]?** <CR>

Для ввода нового значения параметра:

# **[Команда] = {Параметр1},,,{Параметр N}**<CR>

В зависимости от команды могут использоваться несколько параметров, или они могут отсутствовать. В случае задания нескольких параметров они перечисляются через запятую. Регистр вводимой команды значения не имеет.

Ответ изделия состоит из информационного сообщения, значения параметра, и результата выполнения команды. Любая команда вызывает ответ изделия.

Для редактирования команды используется клавиша '←' (BackSpace). Курсорные клавиши не поддерживаются.

*Примеры:*

*1.Просмотреть интервал передачи на стоянке park int?<CR>*

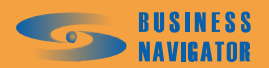

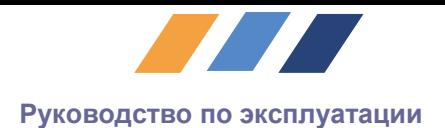

*PARK INT=300 OK 2.Задать интервал передачи в движении run int=9934523<CR> Error! Parameter is very large Ошибка! Задано слишком большое значение параметра. 3.Сконфигурировать аналоговые входы. ainp cfg=1,1,1<CR> OK*

# *2.1.7.1 Команды, относящиеся к изделию в целом*

# · **Идентификационный номер**

Идентификационный номер прибора определяется шестнадцатизначным десятичным числом.

Для корректной работы его значение для каждого прибора должно быть уникальным. **Команда:** ID?<CR>

**Назначение:** Просмотр текущего значения параметра **Ответ ТУ:** ID={Значение} **Команда:** ID={Значение}<CR> **Назначение:** Установка нового значения параметра **Ответ ТУ:** OK

# · **Очистка архива**

Команды позволяют очистить архив от непереданных на сервер сообщений. **Команда:** @CLEAR EEPROM<CR>

**Назначение:** Очищает архив неотправленных сообщений в EEPROM **Ответ ТУ:** OK

**Команда:** @CLEAR DFLASH<CR>

**Назначение:** Очищает архив неотправленных сообщений в Data Flash **Ответ ТУ:** OK

· **Заводские настройки прибора**

**Команда:** @RESET SETTINGS<CR>

**Назначение:** Сброс всех настроек прибора в исходное состояние (заводские настройки) **Ответ ТУ:** OK

· **Перезапуск прибора Команда:** @RESTART <CR> **Назначение:** Перезапуск прибора **Ответ ТУ:** OK

# · **Отображение сообщений в консоли**

**Команда:** @OFF<CR> **Назначение:** Отключение вывода сообщений **Ответ ТУ:** OK **Команда:** @ON<CR> **Назначение:** Включение вывода сообщений **Ответ ТУ:** OK

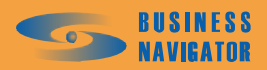

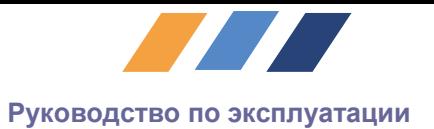

# *2.1.7.2 Команды управления ГЛОНАСС/GPS-приемником*

# · **Сброс приемника**

**Команда:** @RCV RESET<CR> **Назначение:** Холодный старт, переинициализация ГЛОНАСС/GPS-приемника **Ответ ТУ:** OK

# · **Количество повторных запросов приемника**

Команда определяет количество повторных обращений к приемнику, в случае, если его ответ содержит неверные данные или приемник не отвечает. После обнуления счетчика происходит переинициализация приемника. Допустимое значение параметра от 1 до 10.

**Команда:** RCV ATTEMPTS?<CR> **Назначение:** Просмотр числа повторных запросов приемника **Ответ ТУ:** RCV ATTEMPTS={Значение} **Команда:** RCV ATTEMPTS={Значение}<CR> **Назначение: У**становка числа повторных запросов приемника **Ответ ТУ:** RCV ATTEMPTS={Значение}

# · **Фильтр уровня сигнала**

Определяет пороговый уровень сигнала в децибелах, использующийся для оценки достоверности геодезической информации, а именно координат, скорости, курса в условиях слабого и отраженного сигнала. Более низкие значения приводят к скачкам координат и скорости в местах низкого уровня сигнала (таких как мосты, многоуровневые парковки и т.п.), высокие значения к пропаданию координат в означенных условиях. Точное значение выбирается исходя из конкретных условий эксплуатации, учитывая, что приоритетнее – высокая чувствительность приемника или высокая точность определения координат и скорости. Диапазон допустимых значений целое число от 0 до 99. Рекомендуемое значение для высокой чувствительности: 0, для высокой точности: 20 - 40, максимальное – 99, значение по умолчанию: 25.

**Команда:** SNR?<CR> **Назначение:** Просмотр значения фильтра **Ответ ТУ:** SNR={Значение} **Команда:** SNR={Значение}<CR> **Назначение:** Установка значения фильтра. **Ответ ТУ:** OK

# · **Стартовый фильтр уровня сигнала**

Данный фильтр работает только после включения или холодного старта приемника. Время работы фильтра задается командой START TIME в диапазоне от 0 до 180 c. Значение фильтра позволяет определить минимальное соотношение сигнал/шум для обработки данных со спутников ГЛОНАСС/GPS. Чем выше значение, тем более достоверные данные используются для получения решения. Допустимое значение фильтра от 0 до 99 дБ.

**Команда:** START SNR?<CR> **Назначение:** Просмотр значения фильтра **Ответ ТУ:** START SNR={Значение} **Команда:** START SNR={Значение}<CR> **Назначение:** Установка значения стартового фильтра сигнала **Ответ ТУ:** OK

**Команда:** START TIME?<CR> **Назначение:** Просмотр времени работы стартового фильтра сигнала **Ответ ТУ:** START TIME={Значение}

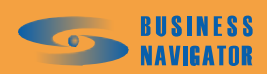

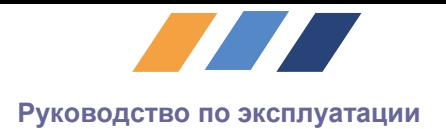

**Команда:** START TIME={Значение}<CR>

**Назначение:** Установка времени работы стартового фильтра сигнала **Ответ ТУ:** OK

## · **Вывод RMC сообщений в пользовательский порт**

**Команда:** RMC ENABLE?<CR>

**Назначение:** Просмотр разрешения вывода RMC сообщения в пользовательский порт **Ответ ТУ:** RMC ENABLE={Значение}

**Команда:** RMC ENABLE={Значение}<CR>

**Назначение:** Разрешение вывода RMC сообщений с ГЛОНАСС/GPS-приемника в пользовательский порт. Используемые значения параметра: «0» – вывод запрещен, «1» – вывод разрешен.

**Ответ ТУ:** OK

*2.1.7.3 Команды управления GSM-модемом*

· **Включение модема Команда:** @MODEM ON<CR> **Назначение:** включение модема **Ответ ТУ:** OK

· **Выключение модема**

**Команда:** @MODEM OFF<CR> **Назначение:** выключение модема **Ответ ТУ:** OK

#### · **Количество повторных запросов модема**

Определяет количество повторных обращений к модему, в случае, если ответ ошибочен или не получен. В случае слишком маленького числа повторов может не инициализироваться SIM карта или не регистрироваться в сети, в случае большого числа повторов простои в работе прибора

**Команда:** COMMAND ATTEMPTS?<CR> **Назначение:** Просмотр числа повторных запросов модема перед переинициализацией **Ответ ТУ:** COMMAND ATTEMPTS={Значение} **Команда:** COMMAND ATTEMPTS={Значение}<CR> **Назначение: У**становка числа повторных запросов модема перед переинициализацией. Допустимое значение параметра от 1 до 20 **Ответ ТУ:** COMMAND ATTEMPTS={Значение}}

# · **Чувствительность микрофона**

**Команда:** MIC LEVEL?<CR> **Назначение:** Просмотр коэффициента чувствительности микрофона **Ответ ТУ:** MIC LEVEL ={Значение} **Команда:** MIC LEVEL ={Значение}<CR> **Назначение: У**становка коэффициента чувствительности микрофона. Допустимое значение параметра от 0 до 9 **Ответ ТУ:** MIC LEVEL ={Значение}

· **Громкость динамика**

**Команда:** SPK LEVEL?<CR> **Назначение:** Просмотр значения уровня громкости динамика **Ответ ТУ:** SPK LEVEL={Значение} **Команда:** SPK LEVEL={Значение}<CR>

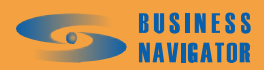

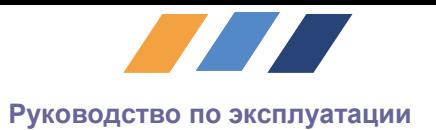

**Назначение: У**становка значения уровня громкости динамика Допустимое значение параметра от 0 до 9 **Ответ ТУ:** SPK LEVEL={Значение}

#### · **Канал передачи данных Точка доступа оператора**

Устанавливает значение точки доступа к GPRS-сети, задаваемой оператором связи. Значение – символьная строка. Для оператора МТС: "internet.mts.ru", для Билайн: "internet.beeline.ru".

При задании некорректного значения установление GPRS соединения невозможно! **Команда:** PDP? <CR> **Назначение:** Просмотр текущего значения параметра **Ответ ТУ:** PDP ={Значение}<CR> **Команда:** PDP={Значение} **Назначение:** Установка нового значения параметра **Ответ ТУ:** Attention! Connection to server may be impossible

# · **Имя пользователя**

Имя пользователя (login) на пользование услугами GPRS, назначаемое оператором сотовой связи. Значение – символьная строка, длинна которой, не может превышать 32 символов. В случае если оператором требуется "пустой" логин, необходимо ввести двойные кавычки — " $"$ .

При задании некорректного значения установление GPRS соединения невозможно! **Команда:** LOGIN? <CR>

**Назначение:** Просмотр текущего значения параметра

**Ответ ТУ:** LOGIN ={Значение}<CR>

**Команда:** LOGIN={Значение}

**Назначение:** Установка нового значения параметра

**Ответ ТУ:** Attention! Connection to server may be impossible

# · **Пароль пользователя**

Пароль пользователя на пользование услугами GPRS, назначаемый оператором сотовой связи. Значение – символьная строка, длинна которой, не может превышать 32 символов. В случае если оператором запрашивается "пустой" пароль, необходимо ввести двойные кавычки —  $\cdots$ 

При задании некорректного значения установление GPRS соединения невозможно!!! **Команда:** PASSWORD? <CR>

**Назначение:** Просмотр текущего значения параметра

**Ответ ТУ:** PASSWORD ={Значение}

**Команда:** PASSWORD={Значение}<CR>

**Назначение:** Установка нового значения параметра

**Ответ ТУ:** Attention! Connection to server may be impossible

# · **Адрес сервера**

Устанавливает адрес и порт телематического сервера — xxx.xxx.xxx.xxx.xxx.nnnn При задании некорректного значения невозможна связь с сервером. **Команда:** SERVER? <CR>

**Назначение:** Просмотр текущего значения параметра

**Ответ ТУ:** SERVER ={Значение}

**Команда:** SERVER={Значение}<CR>

**Назначение:** Установка нового значения параметра **Ответ ТУ:** Attention! Connection to server may be impossible

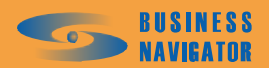

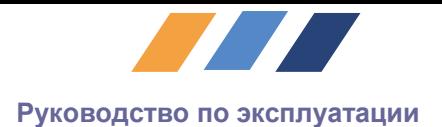

# · **Число неудачных соединений с сервером**

Устанавливает количество неудачных попыток подключения к серверу, при превышении которого происходит повторная инициализация модема. Значение подбирается экспериментально из диапазона [1…20], рекомендуемое [5…10].

**Команда:** CONNECT ATTEMPTS? <CR> **Назначение:** Просмотр текущего значения параметра **Ответ ТУ:** {Значение} **Команда:** CONNECT ATTEMPTS={Значение}<CR> **Назначение:** Установка нового значения параметра **Ответ ТУ:** ОК

# · **Размер очереди пакетов**

Определяет количество сообщений, единовременно находящихся в состоянии отправки. Постановка в очередь на отправку сверх этого значения вызывает запись в архив наиболее «старого» сообщения. Оптимальное значение выбирается из компромисса между частотой обращений к архиву и количеством не сохраняемых в случае прерывания питания сообщений. Максимальное значение зависит от типа сообщений и не может превышать 20 сообщений. Рекомендуемое значение 4 – 10.

**Команда:** PACKET QUEUE? <CR> **Назначение:** Просмотр текущего значения параметра **Ответ ТУ:** {Значение} **Команда:** PACKET QUEUE={Значение}<CR> **Назначение:** Установка нового значения параметра **Ответ ТУ:** ОК

# · **Номер диспетчера**

Команда задает телефонный номер, по которому осуществляется голосовой дозвон в случае срабатывания тревожного датчика. Номер датчика задается командой ALARM INPUT.

**Команда:** ALARM NUMBER?<CR> **Назначение:** Просмотр номера абонента **Ответ ТУ:** ALARM NUMBER={Номер абонента} **Команда:** ALARM NUMBER={Номер абонента}<CR> **Назначение: У**становка номера абонента **Ответ ТУ:** ALARM NUMBER={Номер абонента}

#### · **Разрешенный номер SMS управления**

Команда задает телефонный номер, с которого, разрешается прием и выполнение команд, передаваемых по SMS. Номер рекомендуется задавать без указания кода страны, например - 9050001122

**Команда:** CMD NUMBER?<CR> **Назначение:** Просмотр номера абонента **Ответ ТУ:** CMD NUMBER={Номер абонента } **Команда:** CMD NUMBER={Номер абонента }<CR> **Назначение: У**становка номера абонента. **Ответ ТУ:** CMD NUMBER={Номер абонента }

#### · **Номер серверного SMS центра управления**

Команда задает телефонный номер, на который, в случае отсутствия GPRS соединения, передаются SMS сообщения с координатами прибора. Интервал передачи SMS сообщений задается командой SMS INTERVAL.

**Команда:** SMS NUMBER?<CR> **Назначение:** Просмотр номера абонента

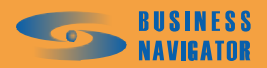

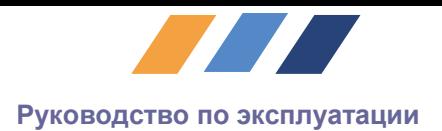

**Ответ ТУ:** SMS NUMBER={ Номер абонента } **Команда:** SMS NUMBER={ Номер абонента }<CR> **Назначение: У**становка номера абонента. **Ответ ТУ:** SMS NUMBER={ Номер абонента }

#### · **Пользовательский UART Скорость обмена UART**

Устанавливает скорость обмена пользовательского UART. Допустимое значение из диапазона [110…115200] бит/сек.

**Команда:** RS232 SPEED? <CR> **Назначение:** Просмотр текущего значения параметра **Ответ ТУ:** {Значение} **Команда:** RS232 SPEED={Значение}<CR> **Назначение:** Установка нового значения параметра **Ответ ТУ:** OK

# · **Размер слова UART**

Устанавливает размер слова пользовательского UART. Допустимое значение – целое число от 5 до 8, что соответствует длине слова от 5 до 8 бит.

**Команда:** RS232 WORD? <CR> **Назначение:** Просмотр текущего значения параметра **Ответ ТУ:** {Значение} **Команда:** RS232 WORD ={Значение}<CR> **Назначение:** Установка нового значения параметра **Ответ ТУ:** OK

# · **Стоп бит UART**

Устанавливает количество стоповых битов. Допустимые значения «1» или «2», что соответствуют 1 или 2 стоп-битам.

**Команда:** RS232 STOP? <CR> **Назначение:** Просмотр текущего значения параметра **Ответ ТУ:** {Значение} **Команда:** RS232 STOP={Значение}<CR> **Назначение:** Установка нового значения параметра **Ответ ТУ:** OK

# · **Проверка четности UART**

Устанавливает проверку четности и её тип. Значение – целое число от 0 до 2, где «0» – нет проверки, «1» – проверка типа ODD, «2» – проверка типа EVEN.

**Команда:** RS232 PARITY? <CR>

**Назначение:** Просмотр текущего значения параметра **Ответ ТУ:** {Значение} **Команда:** RS232 PARITY ={Значение}<CR> **Назначение:** Установка нового значения параметра **Ответ ТУ:** OK

#### · **Управление потоком UART**

Установка управления потоком. Значение – целое число от 0 до 2, где «0» – нет управления, «1» – аппаратное управление потоком, «2» – программное управление потоком.

**Команда:** RS232 FLOW? <CR>

**Назначение:** Просмотр текущего значения параметра **Ответ ТУ:** {Значение}

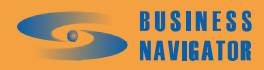

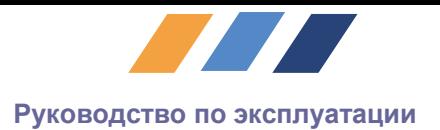

**Команда:** RS232 FLOW={Значение}<CR> **Назначение:** Установка нового значения параметра **Ответ ТУ:** OK

# · **Старт байт UART**

Используется при работе в режиме программного управления потоком и определяет старт байт (XON). Значение – целое число от 0 до 55.

**Команда:** RS232 XON? <CR> **Назначение:** Просмотр текущего значения параметра **Ответ ТУ:** {Значение} **Команда:** RS232 XON={Значение}<CR> **Назначение:** Установка нового значения параметра **Ответ ТУ:** OK

# · **Стоп байт UART**

Используется при работе в режиме программного управления потоком и определяет стоп байт (XOFF). Значение – целое число от 0 до 255.

**Команда:** RS232 XOFF? <CR> **Назначение:** Просмотр текущего значения параметра **Ответ ТУ:** {Значение} **Команда:** RS232 XOFF={Значение}<CR> **Назначение:** Установка нового значения параметра **Ответ ТУ:** OK

# · **Разрешение приема данных**

Параметр определяет разрешается или нет прием данных с пользовательского UART . Применяемые значения: «0» – прием запрещен, «1» – прием разрешен. После завершения конфигурации UART пользователя необходимо выполнить эту команду.

**Команда:** RS232 USE? <CR> **Назначение:** Просмотр текущего значения параметра **Ответ ТУ:** {Значение} **Команда:** RS232 USE={Значение}<CR> **Назначение:** Установка нового значения параметра **Ответ ТУ:** OK

# · **Передача данных в UART**

Команда позволяет передать данные в любой UART из командной строки. Данные задаются последовательно, в шестнадцатеричном формате, максимальный размер данных 32 байта. Первый байт указывает номер UART:

0 – ГЛОНАСС/GPS-приемник

- 1 GSM модем
- 2 Консоль

3 – Пользовательский UART Например: UART DATA=034A1B3F<CR>

**Команда:** UART DATA={данные}<CR> **Назначение:** передача данных в UART **Ответ ТУ:** OK

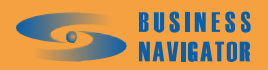

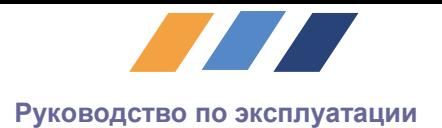

# *2.1.7.4 Интерфейсная плата*

## · **Дискретные входы**

Выводит состояние дискретных входов в виде целого десятичного числа от 0 до 255, где его двоичное выражение отражает состояние входов следующим образом:

Бит 0 – Вход 1 Бит 1 – Вход 2

… Бит 7 – Вход 8 Где значение бита «1» – вход активен, «0» – не активен. **Команда:** DINP? <CR> **Назначение:** Просмотр состояния входов в данный момент **Ответ ТУ:** {Значение}

# · **Инверсные входы**

Команда позволяет назначить инверсные дискретные входы. В качестве аргумента используется целое десятичное число от 0 до 255, где его двоичное выражение отражает состояние входов следующим образом:

Бит 0 – Вход 1 Бит 1 – Вход 2 Бит 7 – Вход 8

Где значение бита «1» – инверсный вход, «0» – обычный вход. **Команда:** INV INP? <CR> **Назначение:** Просмотр назначенных инверсных входов **Ответ ТУ:** {Значение} **Команда:** INV INP =  $\{3n\}$ чение $\}$  < CR > **Назначение:** Назначение инверсных входов **Ответ ТУ:** OK

#### · **Счетные входы**

Команда позволяет сконфигурировать дискретные входы для подсчета числа внешних событий. В качестве аргумента используется целое десятичное число от 0 до 255, где его двоичное выражение отражает состояние входов следующим образом:

Бит 0 – Вход 1 Бит 1 – Вход 2 Бит 7 – Вход 8

Где значение бита «1» – счетный вход, «0» – обычный вход. **Команда:** PULSE INP? <CR> **Назначение:** Просмотр назначенных инверсных входов **Ответ ТУ:** {Значение} **Команда:** PULSE INP={Значение}<CR> **Назначение:** Назначение счетных входов **Ответ ТУ:** OK

#### · **Значение счетных входов**

Команда позволяет просмотреть значения счетных входов (число внешних событий). **Команда:** PULSE VLM?<CR> **Назначение:** Просмотр значение счетных входов **Ответ ТУ:**

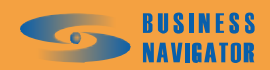

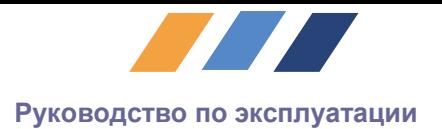

1-10

2-0

OK

Первая цифра обозначает порядковый номер входа, вторая число событий.

# · **Интерлок**

Для расширения функциональных возможностей терминала введена функция интерлок. Использование этой функции дает возможность гибкой настройки терминала на изменение состояния внешних датчиков. Например: если прибор установлен на автомобиле, то возможно контролировать низкий уровень охлаждающий жидкости, низкое давление масла только в момент включенного зажигания. В остальное время информация с этих датчиков не учитывается (сообщения не передается на сервер). В этом случае датчик ключа зажигания имеет статус "master" а датчики масла, охлаждающий жидкости статус "slave". Данную функцию можно сконфигурировать на каждый вход – с 1 по 8

**Команда:** INP ARRAY={master},{slave1},…,{slaveN}<CR>

В списке параметров сначала указывается вход "master" далее через запятую "slave" входы.

**Назначение:** Конфигурирование входов **Ответ ТУ:** OK

**Пример:** INP ARRAY=1,2,3,4 <CR>

Это означает, что состояние "slave"-входов 2,3,4 учитывается только тогда, когда "master"-вход 1 активен.

**Команда:** INP ARRAY?<CR> **Назначение:** Просмотр конфигурации **Ответ ТУ:** INP ARRAY:  $1.0 - 0$  $2,0 - 0$  $3,3 - 6$  $4.0 - 0$ …  $8.0 - 0$ OK

Первая цифра обозначает порядковый номер функции, вторая номер "master"-входа, третья "slave"-входы. "Slave"-входы это целое десятичное число от 0 да 255, где его двоичное выражение отражает состояние входов следующим образом:

Бит 0 – Вход 1 Бит 1 – Вход 2 … Бит 7 – Вход 8

#### · **Активировать дискретные выходы**

Активирует (включает) дискретные выходы в соответствии со значением. Значение – целое десятичное число от 0 да 255, где его двоичное выражение отражает состояние входов следующим образом:

Бит 0 – Вход 1 Бит 1 – Вход 2 … Бит 7 – Вход 8

Где значение бита «1» – активировать выход, «0» – не изменять состояние выхода.

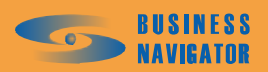

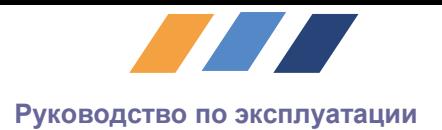

**Команда:** DOUT ON={Значение}<CR> **Назначение:** Активировать дискретные выходы **Ответ ТУ:** ОК

## · **Деактивировать дискретные выходы**

Деактивирует (выключает) дискретные выходы в соответствии со значение. Значение – целое десятичное число от 0 да 255, где его двоичное выражение отражает состояние входов следующим образом:

Бит 0 – Вход 1 Бит 1 – Вход 2 … Бит 7 – Вход 8

Где значение бита «1» – деактивировать выход, «0» – не изменять состояние выхода. **Команда:** DOUT OFF={Значение}<CR> **Назначение:** Деактивировать дискретные выходы **Ответ ТУ:** ОК

# · **Взаимосвязь дискретных входов с выходами**

Устанавливает наличие и характер взаимосвязи между событиями срабатывания входа и установкой выхода. Позволяет для выбранного выхода определить вход (входы), срабатывание которого (которых) будет приводить к включению или выключению данного выхода, немедленно или с задержкой.

**Команда:** DIO RELATION={Out},{In1\_S},{In1\_C},{In2\_S},{In2\_C},{In3\_S},{In3\_C},...,  $\{In8\ S\}, \{In8\ C\}$ 

**Назначение:** Установка нового значения параметра

Out – номер выхода, для которого производится настройка взаимосвязи. Целое число от 1 до 8.

InX\_S\* - включает/выключает влияние входа **X** на выход **Output** и, если влияние включено, устанавливает величину задержки между моментами срабатывания входа **X** и установкой в активное состояние выхода **Output.**

Значение: **0** - задержки нет.

**1 – 254** задержка в сотнях миллисекунд (0,1 – 25,4 сек)

**255** – влияния нет (вход не приводит к изменению состояния выхода)

InX\_C\* - включает /выключает влияние входа **X** на выход **Output** и, если влияние включено, устанавливает величину задержки между моментами срабатывания входа **X** и сбрасыванием в неактивное состояние выхода **Output.**

Значение: **0** - задержки нет.

**1 – 254** задержка в сотнях миллисекунд (0,1 – 25,4 сек)

**255** – влияния нет (вход не приводит к изменению состояния выхода)

(\* где X номер входа, целое число от 1 до 8)

**Ответ ТУ:** OK

**Пример использования:** Допустим, требуется включить выход 1 через две секунды после срабатывания входа 2 и выключить через пять секунд после срабатывания Входа 2 и выключить выход 1 через 10 секунд после срабатывания входа 3.

Конфигурационная команда: DIO RELATION=1,255,255,20,50,255,100,255,255

#### · **Аналоговые входы**

Выводит состояние аналоговых входов в виде четырех шестнадцатеричных чисел со значением из диапазона [0…FFFF], где:

{Значение 1} соответствует входу 1

{Значение 2} соответствует входу 2

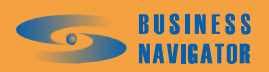

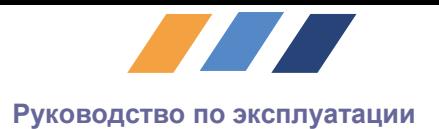

{Значение 3} соответствует входу 3 {Значение 4} соответствует входу 4 **Команда:** AINP?<CR> **Назначение:** Просмотр состояния входов в данный момент **Ответ ТУ:** {Значение 1}{Значение 2}{Значение 3}{Значение 4}

#### · **Настройка аналоговых входов**

Каждый аналоговый вход можно сконфигурировать как для измерения напряжения, так и измерения сопротивления, также конфигурируется и диапазон измеряемой величины. Входы 1 и 2 предназначены для измерения сопротивления в трех поддиапазонах (максимально 100 КОм) и напряжения низкого уровня в трех поддиапазонах (максимально 2,5 В), входы 3 и 4 предназначены для измерения напряжения до 40 В, имеет три поддиапазона измерения напряжения.

*Параметры команды:* Существуют три параметра. {Значение 1}: **Channel** {Значение 2}: **Mode** {Значение 3}: **Range**

**Channel** – номер входа для которого производится настройка параметров. В зависимости от номера входа дальнейшие параметры интерпретируются по-разному. Применяемые значения целое число от 1 до 4.

**Mode** – режим работы входа **Channel.** Для входов 3 и 4 значение неважно, так как он всегда работает в режиме измерения напряжения.

**Range** – диапазон измеряемой величины для входа **Channel**. В зависимости от номера входа имеет различные значения.

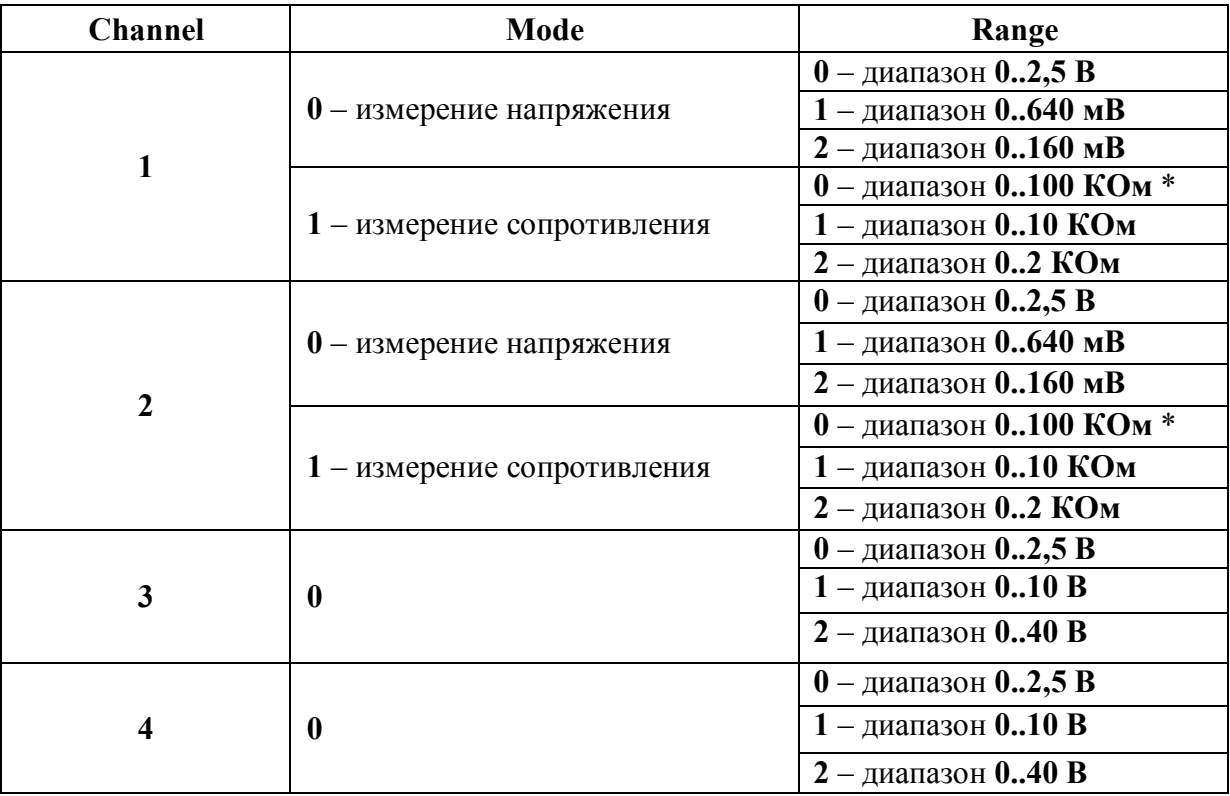

Таблица 3

\*Примечание: Диапазон измерения от 0 до 100 кОм может быть выбран только для одного канала(только первый или только второй)

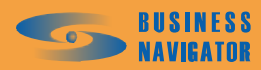

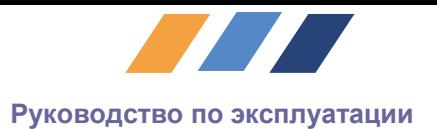

Конфигурация по умолчанию показана в таблице 4.

Таблица 4

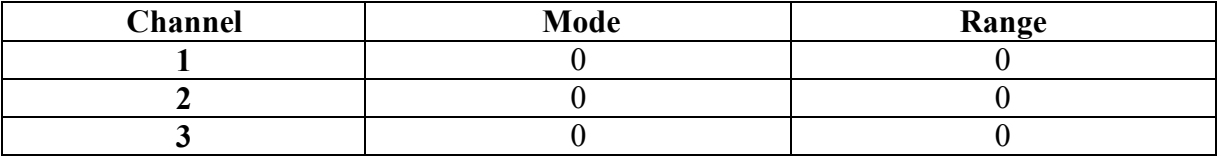

**Команда:** AINP CFG ?<CR>

**Назначение:** Просмотр таблицы конфигурации аналоговых входов **Ответ ТУ:** AINP CFG:

- $1 0,0$
- $2 0.0$
- $3 0.0$
- $4 0.0$
- ОК

**Команда:** AINP CFG={Значение 1},{Значение 2},{Значение 3},{Значение 4} **Назначение:** Настройка аналоговых входов **Ответ ТУ:** ОК

# · **Использование аналоговых датчиков**

Команда разрешает или запрещает передачу данных с аналоговых датчиков на сервер. В качестве аргумента используется десятичное число из диапазона от 0 до 15, где его двоичное выражение отражает состояние входов следующим образом:

Бит 0 – Вход 1 Бит 1 – Вход 2 Бит 7 – Вход 8 Где значение бита «1» – разрешает, «0» – запрещает передачу данных. **Команда:** AINP USE? **Назначение:** Просмотр текущего значения параметра **Ответ ТУ:** {Значение} **Команда:** AINP USE={Значение} **Назначение:** Установка нового значения параметра **Ответ ТУ:** OK

*2.1.7.5 Логика работы*

# · **Ключ зажигания**

Подключение одного из входов к датчику ключа зажигания позволяет значительно уточнить время начала стоянки/движения, пройденный путь и другие параметры. Если состояние датчика ключа зажигания не анализируется его значение должно быть «0». Если датчик подключен, необходимо указать номер входа от 1 до 8.

**Команда:** IGN KEY?<CR> **Назначение:** Просмотр текущего значения параметра **Ответ ТУ:** {Значение} **Команда:** IGN KEY={Значение}<CR> **Назначение:** Установка нового значения параметра **Ответ ТУ:** ОК

#### · **Порог нулевой скорости**

Если не используется датчик ключа зажигания, то решение о начале стоянки прибор принимает логически, используя два параметра – порог нулевой скорости и порог стоянки.

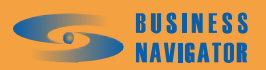

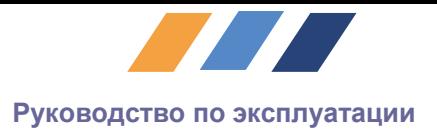

Если за время t (порог стоянки) скорость не превышала значение V (порог нулевой скорости) принимается решение о начале стоянки. Порог нулевой скорости задается в диапазоне от 1 до 255, единичному значению соответствует 0,1 км/ч. Значение по умолчанию 50.

**Команда:** ZERO SPEED? <CR> **Назначение:** Просмотр текущего значения параметра **Ответ ТУ:** {Значение} **Команда:** ZERO SPEED={Значение}<CR> **Назначение:** Установка нового значения параметра **Ответ ТУ:** OK

# · **Порог стоянки**

Устанавливает интервал времени, в течение которого состояние нулевой скорости объекта считается стоянкой. Допустимое значение параметра от 1 до 3600 секунд.

**Команда:** PARK TIME INT?<CR> **Назначение:** Просмотр текущего значения параметра **Ответ ТУ:** {Значение} **Команда:** PARK TIME INT={Значение}<CR> **Назначение:** Установка нового значения параметра **Ответ ТУ:** OK

# · **Порог движения**

Устанавливает интервал времени, пребывание в течение которого со скоростью выше пороговой является началом движения. Допустимое значение параметра от 0 до 10 секунд.

**Команда:** START MOTION?<CR> **Назначение:** Просмотр текущего значения параметра **Ответ ТУ:** {Значение} **Команда:** START MOTION={Значение}<CR> **Назначение:** Установка нового значения параметра **Ответ ТУ:** OK

#### · **Интервал передачи в движении**

Устанавливает интервал передачи сообщений, при условии, что объект находится в состоянии движения. Допустимое значение параметра от 0 до 3600. При значении «0» – посылка выключена**.**

**Команда:** RUN INT?<CR> **Назначение:** Просмотр текущего значения параметра **Ответ ТУ:** {Значение} **Команда:** RUN INT={Значение}<CR> **Назначение:** Установка нового значения параметра **Ответ ТУ:** OK

#### · **Интервал передачи при стоянке**

Устанавливает интервал передачи сообщений, при условии, что объект находится на стоянке. Допустимое значение параметра от 0 до 3600. При значении «0» – посылка выключена**.**

**Команда:** PARK INT?<CR> **Назначение:** Просмотр текущего значения параметра **Ответ ТУ:** {Значение} **Команда:** PARK INT={Значение}<CR> **Назначение:** Установка нового значения параметра **Ответ ТУ:** OK

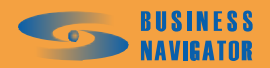

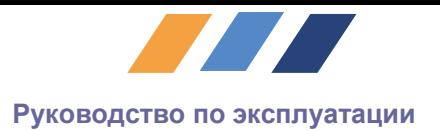

#### · **Передача сообщения по пройденному пути**

Задает расстояние, по прохождении которого, осуществляется внеочередная передача сообщения. Допустимое значение параметра от 0 до 255. При значении «0» – посылка выключена**.** Единичному значению соответствует расстояние равное 100 м.

**Команда:** DIST THLD?<CR> **Назначение:** Просмотр текущего значения параметра **Ответ ТУ:** {Значение} **Команда:** DIST THLD={Значение}<CR> **Назначение:** Установка нового значения параметра **Ответ ТУ:** OK

#### · **Передача сообщения по изменению курса**

Задает величину изменения курса при достижении которой происходит внеочередная отправка координат на сервер. Допустимое значение параметра от 0 до 180. При значении «0» – посылка выключена**.**

**Команда:** COURSE THLD?<CR> **Назначение:** Просмотр текущего значения параметра **Ответ ТУ:** {Значение} **Команда:** COURSE THLD={Значение}<CR> **Назначение:** Установка нового значения параметра **Ответ ТУ:** OK

#### · **Передача сообщения по превышению скорости**

Устанавливает значение скорости, при превышении которого происходит внеочередная передача сообщения на сервер. Допустимое значение параметра от (ZERO SPEED/10) до 255.

**Команда:** MAX SPEED?<CR> **Назначение:** Просмотр текущего значения параметра **Ответ ТУ:** {Значение} **Команда:** MAX SPEED={Значение}<CR> **Назначение:** Установка нового значения параметра **Ответ ТУ:** OK

# · **Счетчик пройденного пути**

Измеряет весь пройденный путь с момента установки. Единичному значению соответствует расстояние равное 100 м.

**Команда:** TRAVEL DIST? <CR> **Назначение:** Просмотр текущего значения параметра **Ответ ТУ:** {Значение} **Команда:** TRAVEL DIST={Значение}<CR> **Назначение:** Установка нового значения параметра **Ответ ТУ:** ОК

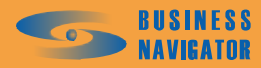

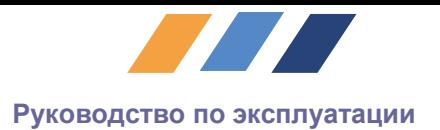

# <span id="page-38-0"></span>**3 Маркировка и пломбирование**

Изделие имеет маркировку с обозначением товарного знака, типа, заводского номера, включающего порядковый номер и дату изготовления (четыре последние цифры номера, обозначающие месяц и год выпуска изделия).

Маркировка нанесена на табличку, изготовленную в соответствии с ГОСТ 12969-67 и ГОСТ 12971-67, которая прикрепляется к корпусу изделия.

Колодки разъемов для кабелей маркированы в соответствии с их назначением.

Маркировка тары и упаковочного материала удовлетворяет ГОСТ 9181-74.

Пломбирование изделия обеспечивает на конструктивном уровне защиту от несанкционированного доступа. Изделие пломбируется предприятием-изготовителем при выпуске изделия с производства. Сохранность пломб в процессе эксплуатации изделия является обязательным условием принятия рекламаций в случае отказа изделия.

#### <span id="page-38-1"></span>**4 Упаковка**

4.1 Упаковка изделия и эксплуатационной документации удовлетворяет требованиям ГОСТ 9181-74.

В транспортную тару укладывается упаковочный лист, в котором указаны:

- · товарный знак предприятия-изготовителя;
- · название изделия, составных частей, их обозначение и количество;
- · условные номера упаковщика и контролера;
- · дата упаковывания.

После упаковки тара опломбируется пломбами ОТК в соответствии с конструкторской документацией.

4.2 Порядок упаковывания

Подготовленное к упаковке изделие укладывается в тару, представляющую собой коробку из жесткого картона, согласно чертежам предприятия-изготовителя. Изделие упаковывается с применением чехлов из водонепроницаемой пленки с обязательным наличием химически неагрессивных влагопоглотителей.

Эксплуатационная документация и компакт-диски укладываются в потребительскую тару месте с изделием.

Габариты упакованного изделия, мм, не более – 185 х 265 х 90 Масса НЕТТО, кг, не более – 0,45 Масса БРУТТО, кг, не более – 0,90

#### <span id="page-38-2"></span>**5 Использование по назначению**

Изделие полностью готово к использованию по назначению по завершении монтажных и пусконаладочных работ.

Монтажные и пусконаладочные работы могут производиться представителями предприятия-изготовителя, уполномоченной сервисной службой и представителями Заказчика, прошедшими курс обучения и сертификацию на предприятии-изготовителе.

#### <span id="page-38-3"></span>**6 Техническое обслуживание**

Изделие не требует какого-либо технического обслуживания в процессе эксплуатации.

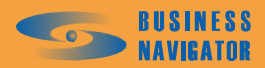

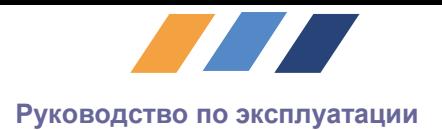

# <span id="page-39-0"></span>**7 Текущий ремонт**

Изделие подлежит ремонту на предприятии-изготовителе или сервисном центре, имеющем разрешение предприятия-изготовителя изделия на проведение данного вида работ.

Эксплуатационный персонал потребителя должен провести демонтаж изделия и его отправку для ремонта с указанием характера неисправности.

## <span id="page-39-1"></span>**8 Хранение**

8.1 Изделия в упаковке-изготовителе должны храниться в условиях, установленных для группы I по ГОСТ 15150-69 в части воздействия климатических факторов:

температура окружающего воздуха от +5 до +40°С;

- относительная влажность воздуха 80 % при температуре  $+25^{\circ}$ С.

8.2 Изделие должно храниться в отапливаемых складских помещениях, на стеллажах или в упаковке, при отсутствии в воздухе паров кислот, щелочей и других агрессивных примесей.

При хранении допускается установка большие упаковочные ящики с установкой до четырех коробок друг на друга в вертикальном положении.

Допускается хранение в более жестких условиях при условии проведения предварительной консервации изделия в соответствии с заданными условиями.

8.3 Правила постановки изделия на хранение

Срок хранения в упаковке не более 12 месяцев.

При постановке изделия на хранение необходимо упаковать его в упаковочную тару предприятия-поставщика.

8.4 Правила снятия изделия с хранения

При снятии с хранения изделие следует извлечь из упаковки и выдержать в течение 12 часов при нормальных климатических условиях: температуре плюс  $(25\pm10)^{0}$ С, относительной влажности  $(65\pm15)\%$ , атмосферном давлении  $(750\pm30)$  мм рт.ст.

#### <span id="page-39-2"></span>**9 Консервация**

Консервацию проводят в соответствии с требованиями ГОСТ 9.014-78, способом, обеспечивающим сохранность изделия в условиях хранения по разделу [8](#page-39-1) и транспортирования по разделу [10.](#page-39-3)

Необходимость и вид консервации при отгрузке изделия потребителю, выбор средств временной противокоррозионной защиты, варианты внутренней упаковки согласно ГОСТ 9.014-78 и сроки защиты без переконсервации устанавливаются по согласованию с заказчиком.

#### <span id="page-39-3"></span>**10 Транспортирование**

10.1 Условия транспортирования изделия в части воздействия климатических факторов – 5 по ГОСТ 15150-69:

- температура окружающей среды от плюс 50 до минус  $50^0C$ ;

относительная влажность окружающей среды до 98 % при температуре  $+25^0C$ .

10.2 Изделие в укладочных ящиках рассчитано на перевозки всеми видами транспорта, в том числе авиатранспортом в герметизированных отсеках на любое расстояние.

При транспортировании должна быть предусмотрена защита от попадания пыли и атмосферных осадков. Транспортная тряска не должна превышать 120 ударов в минуту с пиковым ускорением 15g и продолжительностью воздействия не более одного часа.

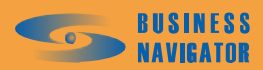

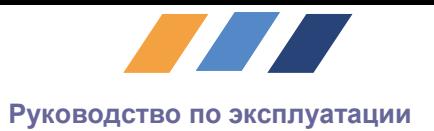

10.3 В случаях кратковременного транспортирования на открытых платформах или автомашинах укладочные ящики с изделиями должны быть накрыты брезентом.

10.4 Укладочные ящики на транспортных средствах должны быть закреплены от свободного перемещения их при перевозке. При проведении погрузочно-разгрузочных работ при транспортировании должны строго выполняться требования манипуляционных знаков, нанесенных на транспортной таре.

#### <span id="page-40-0"></span>**11 Утилизация**

Изделие не содержит в своем составе опасных или ядовитых веществ, способных нанести вред здоровью человека или окружающей среде и не представляет опасности для жизни, здоровья людей и окружающей среды по окончании срока службы. В этой связи утилизация изделия может производиться по правилам утилизации общепромышленных отходов.

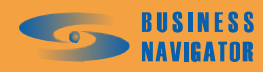

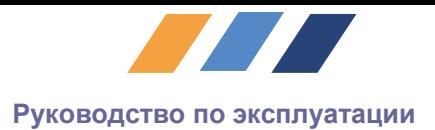

# **Приложение А.**

# **Краткий перечень консольных команд.**

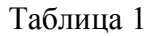

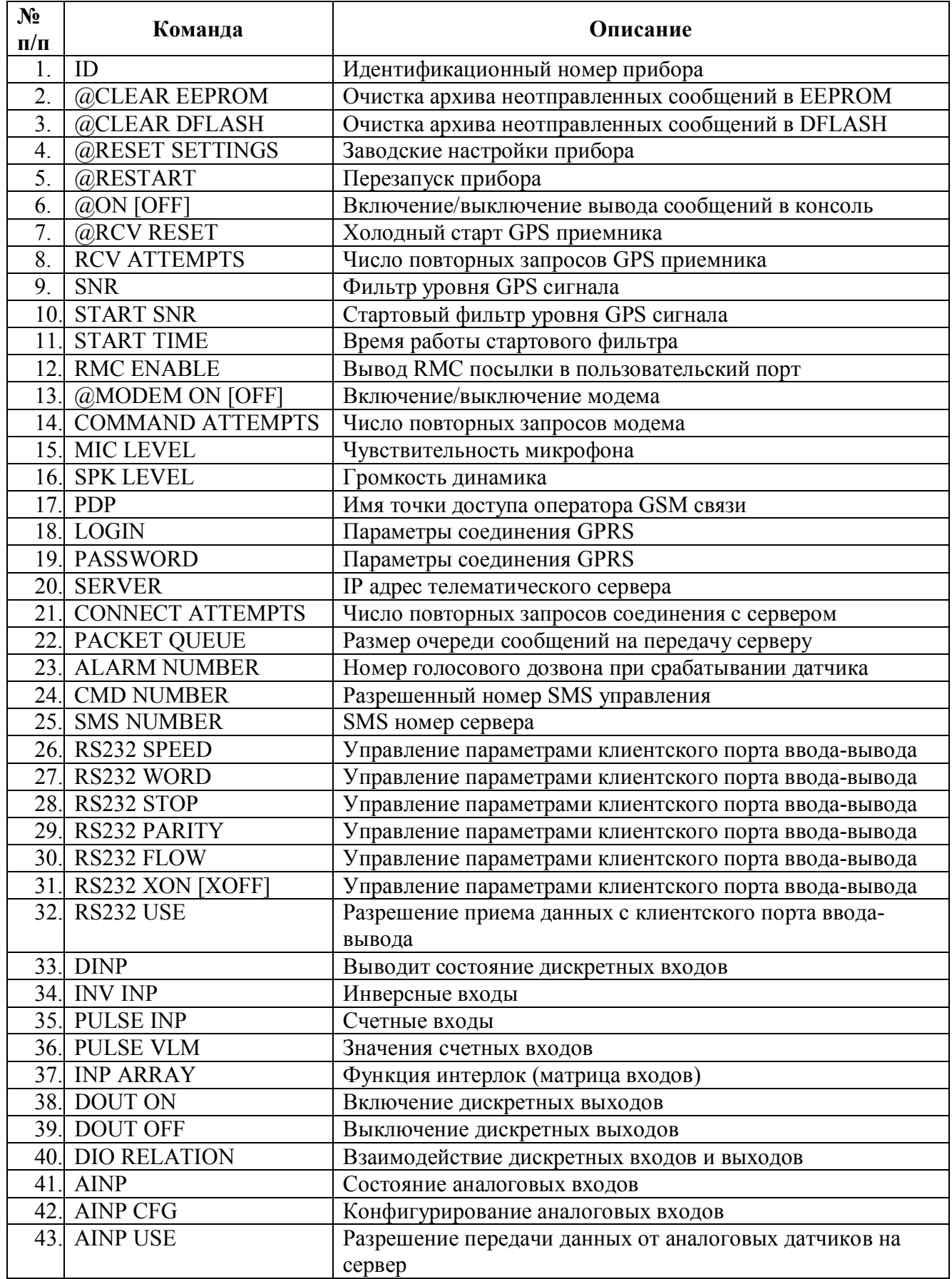

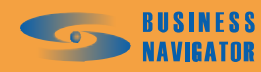

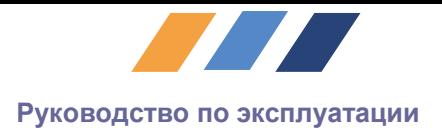

*Продолжение таблицы 1*

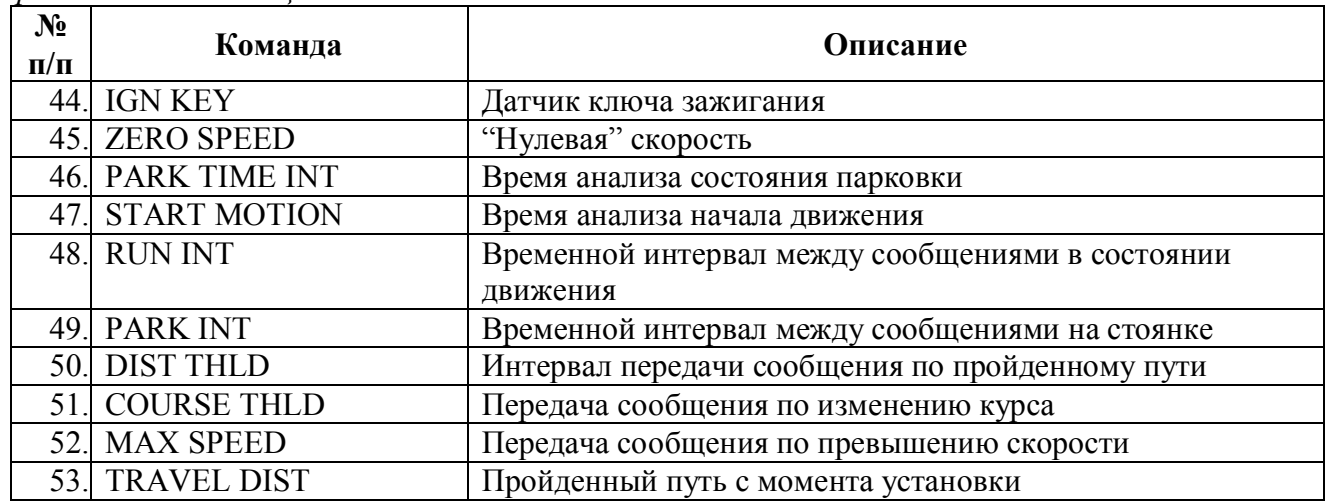

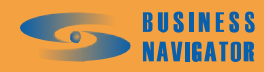